# **Alibaba Cloud**

Container Service for Container Service for Kubernetes Kubernetes Release notes Release notes

Document Version: 20200914

**C-D** Alibaba Cloud

## Legal disclaimer

Alibaba Cloud reminds you to carefully read and fully understand the terms and conditions of this legal disclaimer before you read or use this document. If you have read or used this document, it shall be deemed as your total acceptance of this legal disclaimer.

- 1. You shall download and obtain this document from the Alibaba Cloud website or other Alibaba Cloud-authorized channels, and use this document for your own legal business activities only. The content of this document is considered confidential information of Alibaba Cloud. You shall strictly abide by the confidentiality obligations. No part of this document shall be disclosed or provided to any third party for use without the prior written consent of Alibaba Cloud.
- 2. No part of this document shall be excerpted, translated, reproduced, transmitted, or disseminated by any organization, company or individual in any form or by any means without the prior written consent of Alibaba Cloud.
- 3. The content of this document may be changed because of product version upgrade, adjustment, or other reasons. Alibaba Cloud reserves the right to modify the content of this document without notice and an updated version of this document will be released through Alibaba Cloudauthorized channels from time to time. You should pay attention to the version changes of this document as they occur and download and obtain the most up-to-date version of this document from Alibaba Cloud-authorized channels.
- 4. This document serves only as a reference guide for your use of Alibaba Cloud products and services. Alibaba Cloud provides this document based on the "status quo", "being defective", and "existing functions" of its products and services. Alibaba Cloud makes every effort to provide relevant operational guidance based on existing technologies. However, Alibaba Cloud hereby makes a clear statement that it in no way guarantees the accuracy, integrity, applicability, and reliability of the content of this document, either explicitly or implicitly. Alibaba Cloud shall not take legal responsibility for any errors or lost profits incurred by any organization, company, or individual arising from download, use, or trust in this document. Alibaba Cloud shall not, under any circumstances, take responsibility for any indirect, consequential, punitive, contingent, special, or punitive damages, including lost profits arising from the use or trust in this document (even if Alibaba Cloud has been notified of the possibility of such a loss).
- 5. By law, all the contents in Alibaba Cloud documents, including but not limited to pictures, architecture design, page layout, and text description, are intellectual property of Alibaba Cloud and/or its affiliates. This intellectual property includes, but is not limited to, trademark rights, patent rights, copyrights, and trade secrets. No part of this document shall be used, modified, reproduced, publicly transmitted, changed, disseminated, distributed, or published without the prior written consent of Alibaba Cloud and/or its affiliates. The names owned by Alibaba Cloud shall not be used, published, or reproduced for marketing, advertising, promotion, or other purposes without the prior written consent of Alibaba Cloud. The names owned by Alibaba Cloud include, but are not limited to, "Alibaba Cloud", "Aliyun", "HiChina", and other brands of Alibaba Cloud and/or its affiliates, which appear separately or in combination, as well as the auxiliary signs and patterns of the preceding brands, or anything similar to the company names, trade names, trademarks, product or service names, domain names, patterns, logos, marks, signs, or special descriptions that third parties identify as Alibaba Cloud and/or its affiliates.
- 6. Please directly contact Alibaba Cloud for any errors of this document.

## Document conventions

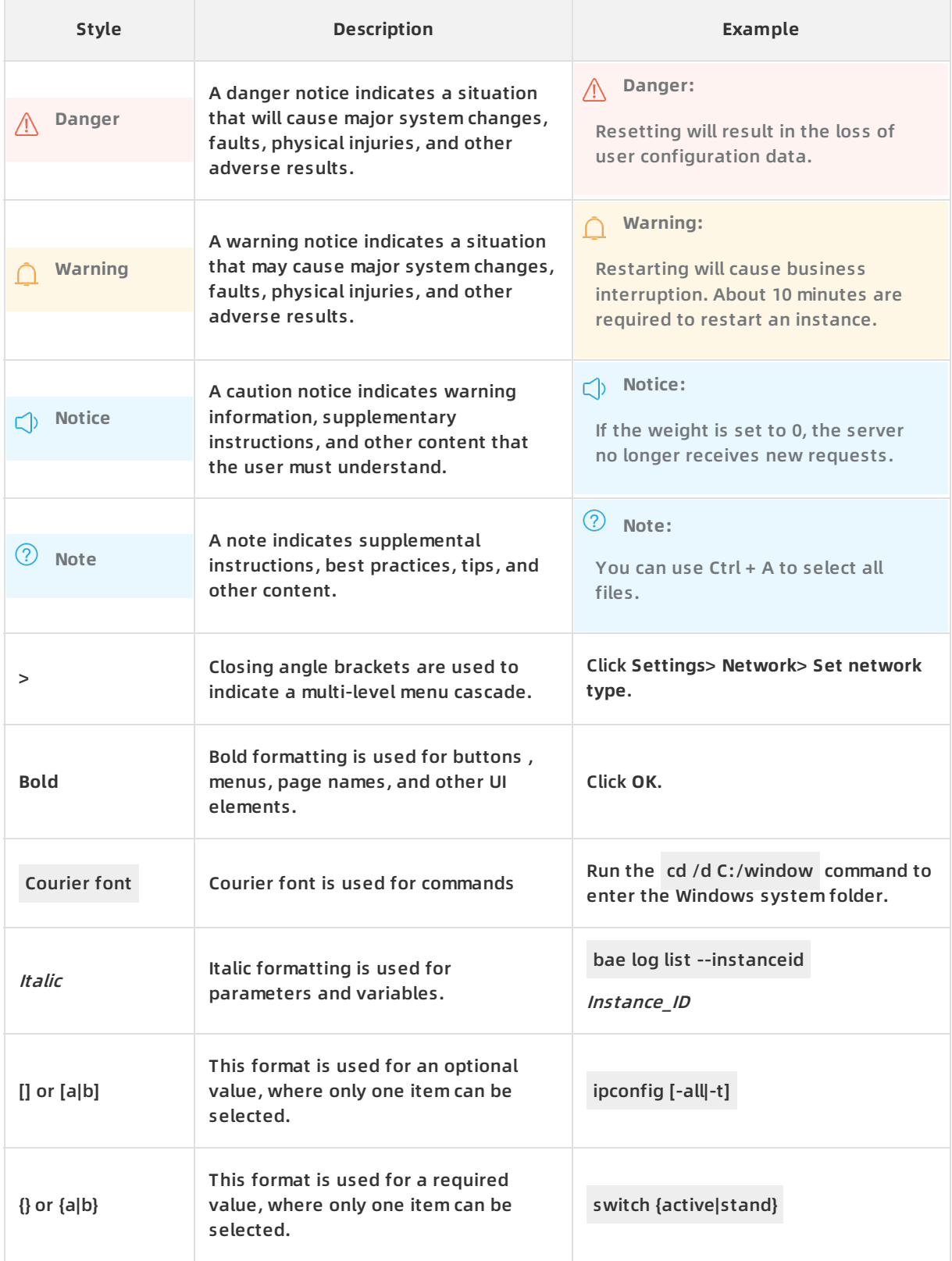

## Table of Contents

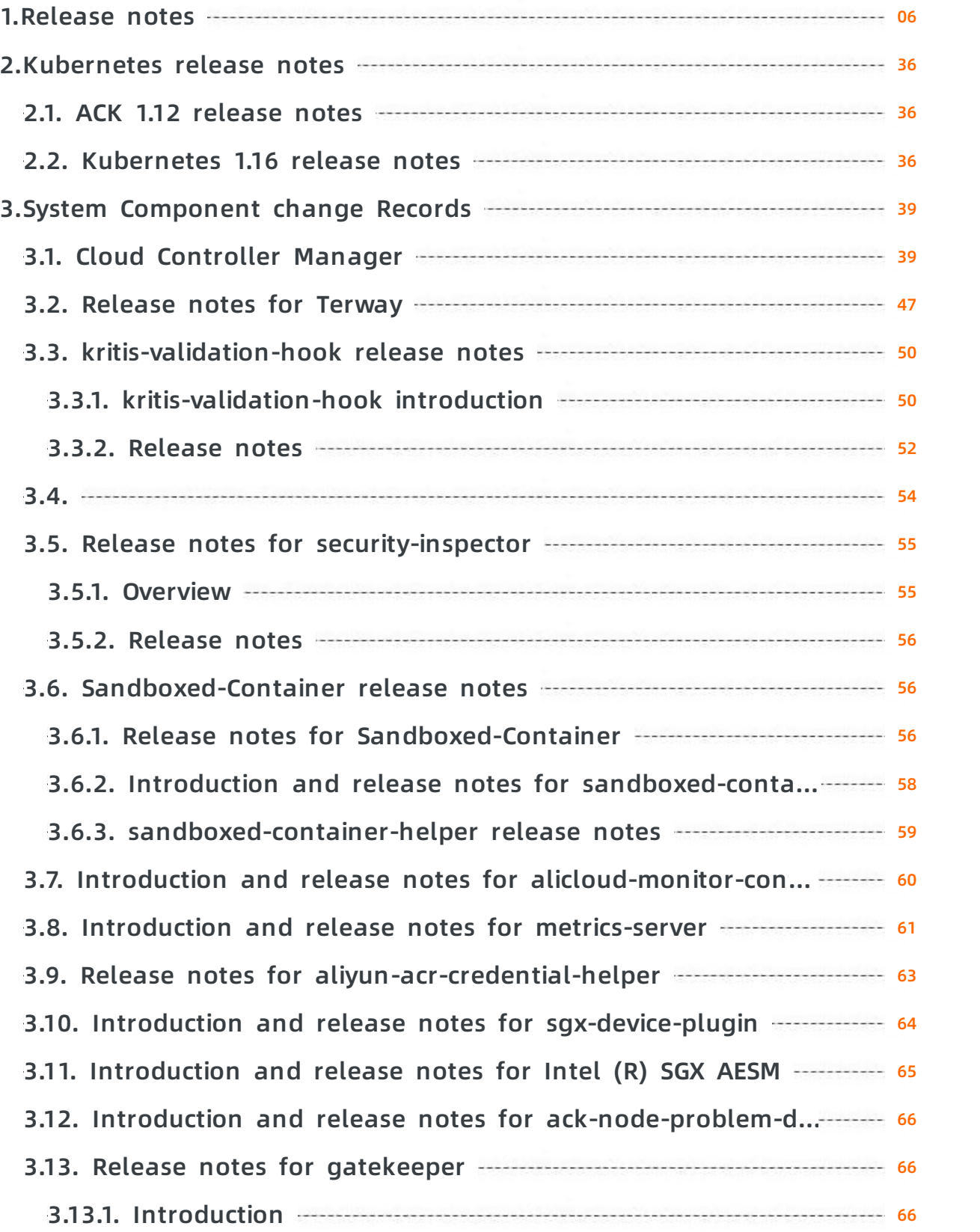

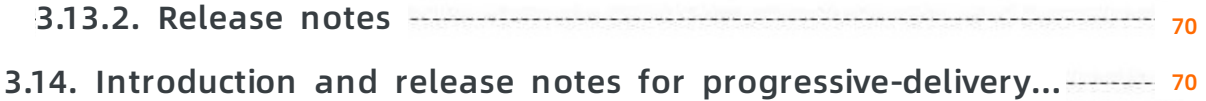

## <span id="page-5-0"></span>**1.Release notes**

This topic provides release notes for Alibaba Cloud Container Service for Kubernetes (ACK).

- ACK supports Kubernetes V1.16.9, V1.14.8, and V1.12.6. V1.12.6 is only available to users in the whitelist.
- ACK supports the following operating systems: CentOS 7.7, AliyunLinux 2.1903, and Windows Server 2019.

#### **May 2020**

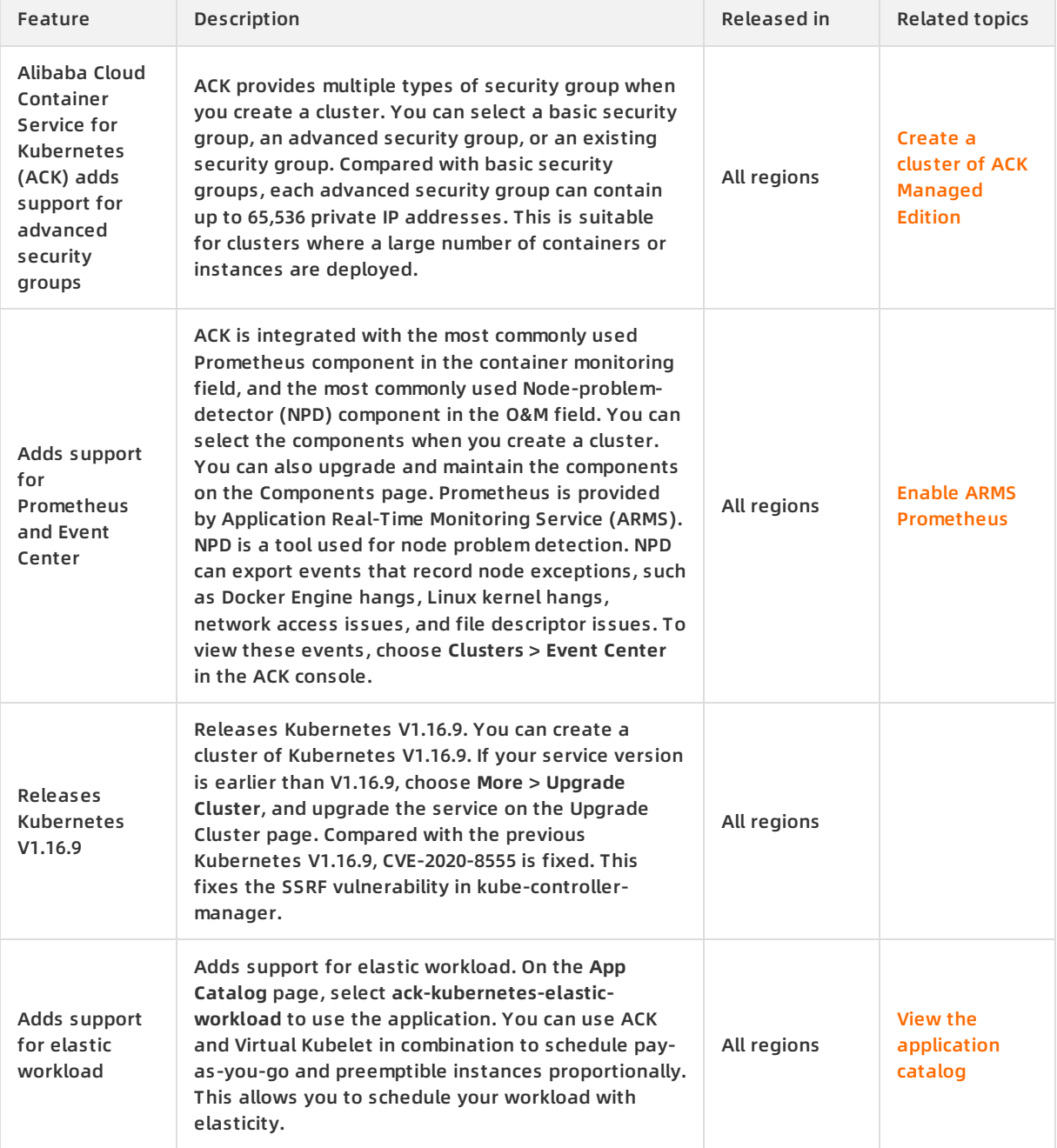

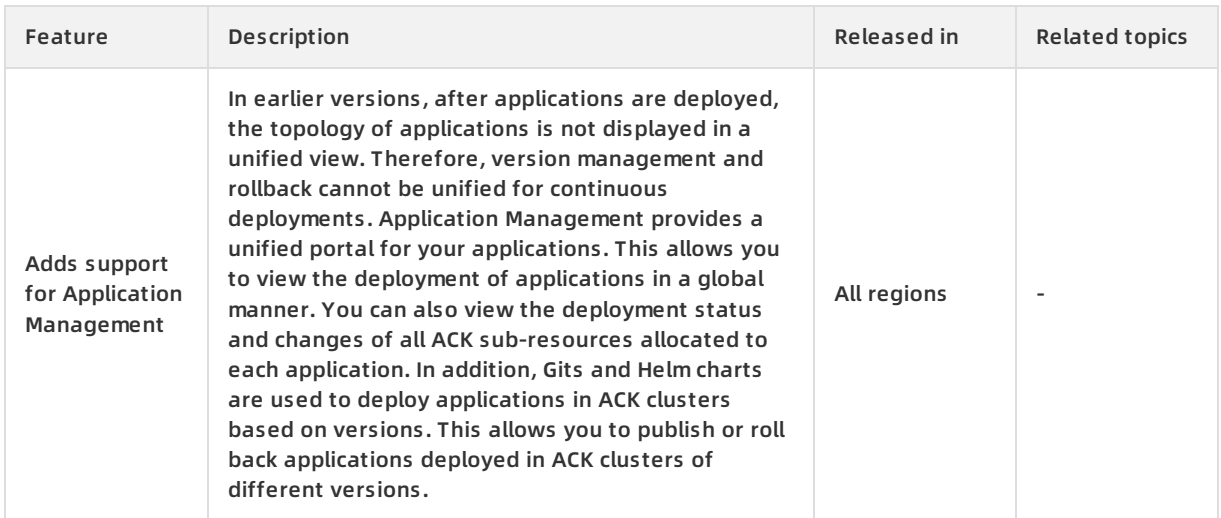

#### **April 2020**

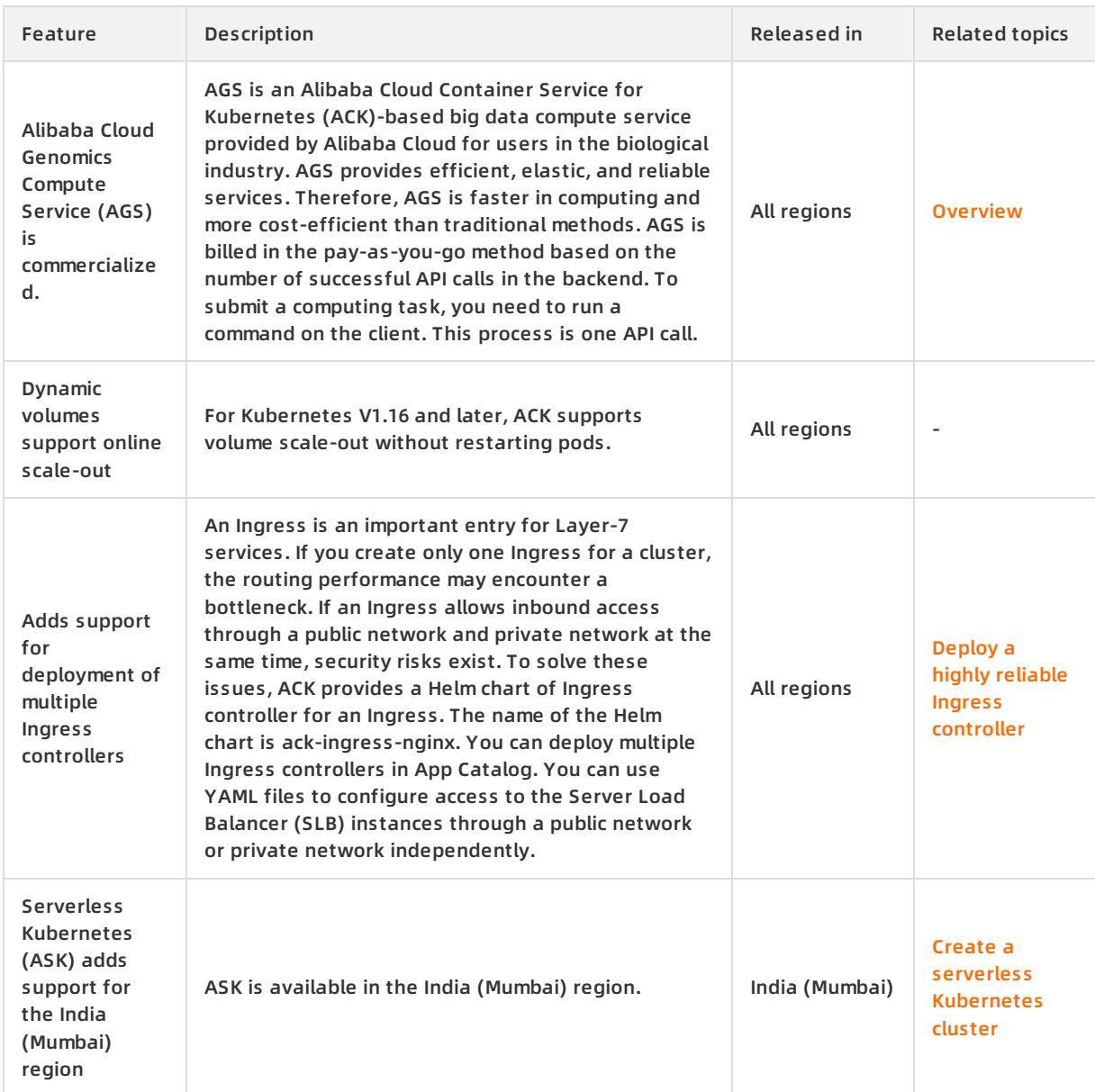

#### **March 2020**

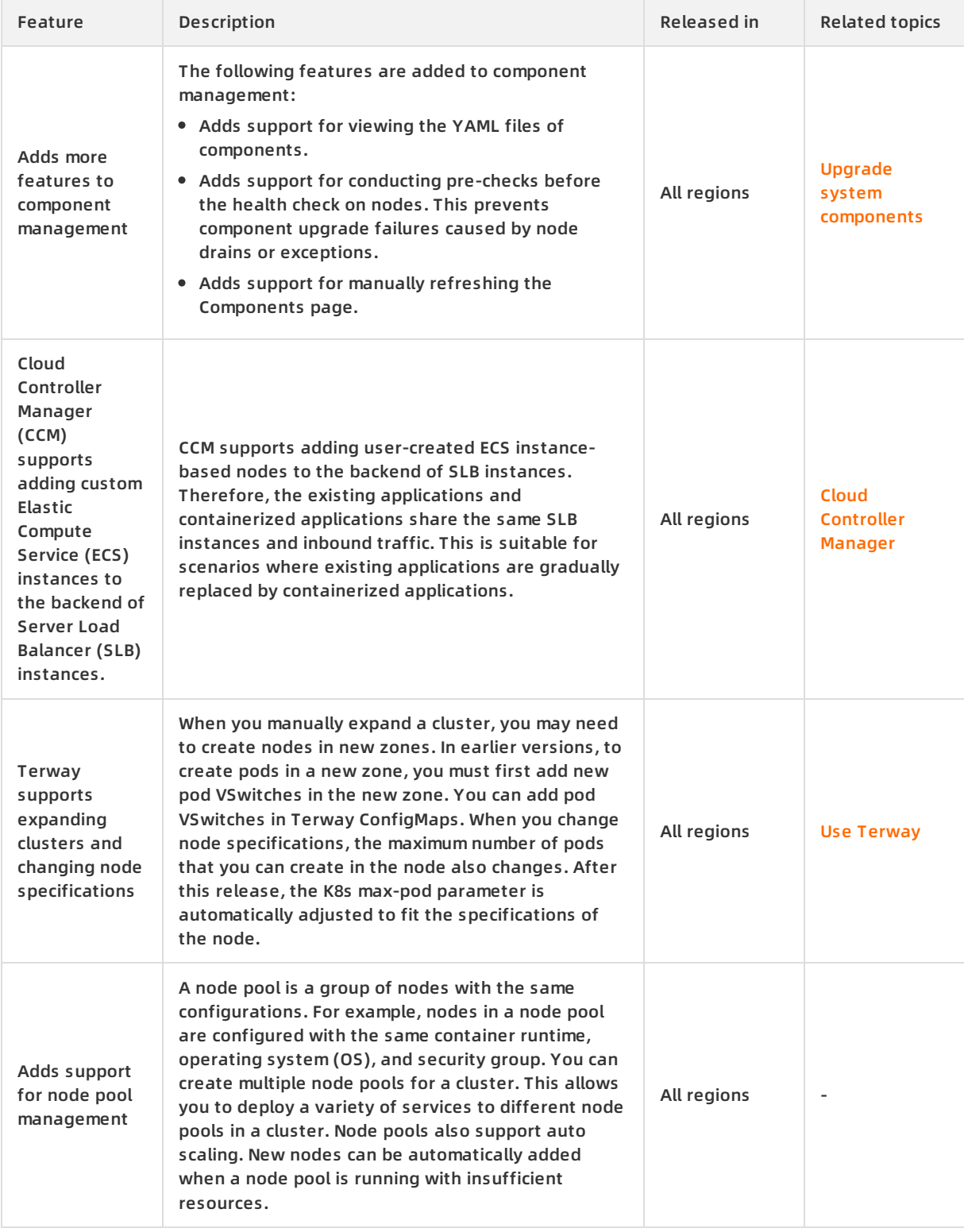

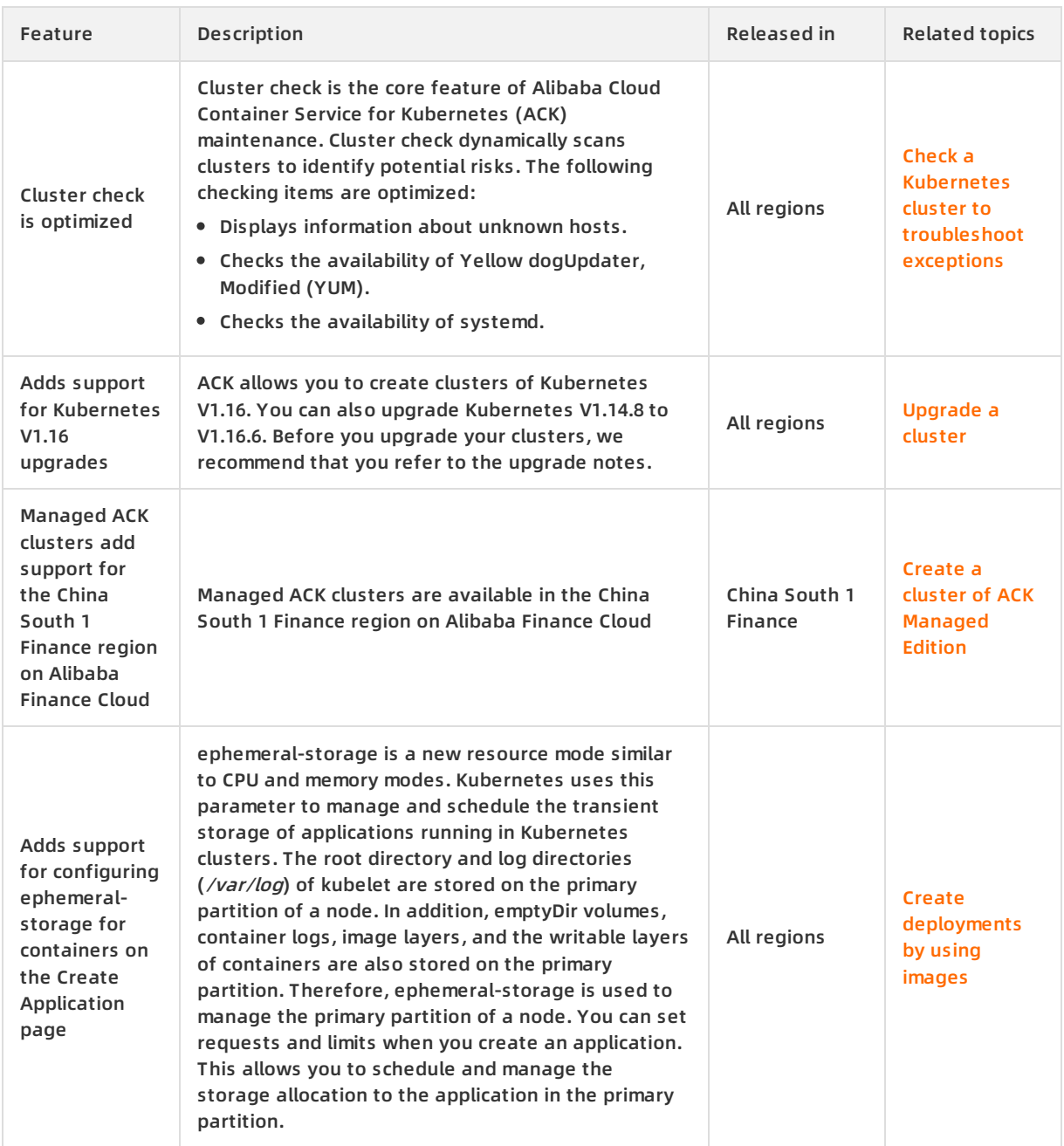

### **February 2020**

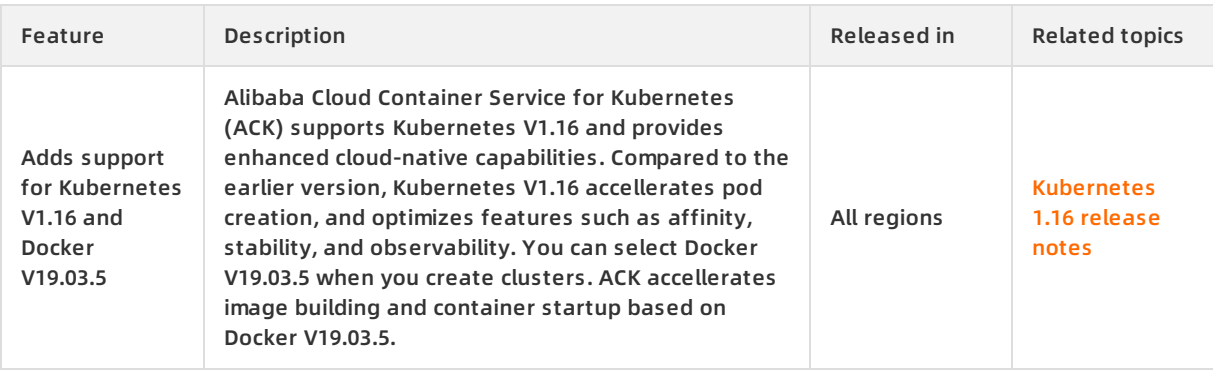

#### Container Service for Kubernetes **Release in the Service of Australia** Release notes **·** Release notes **·** Release notes

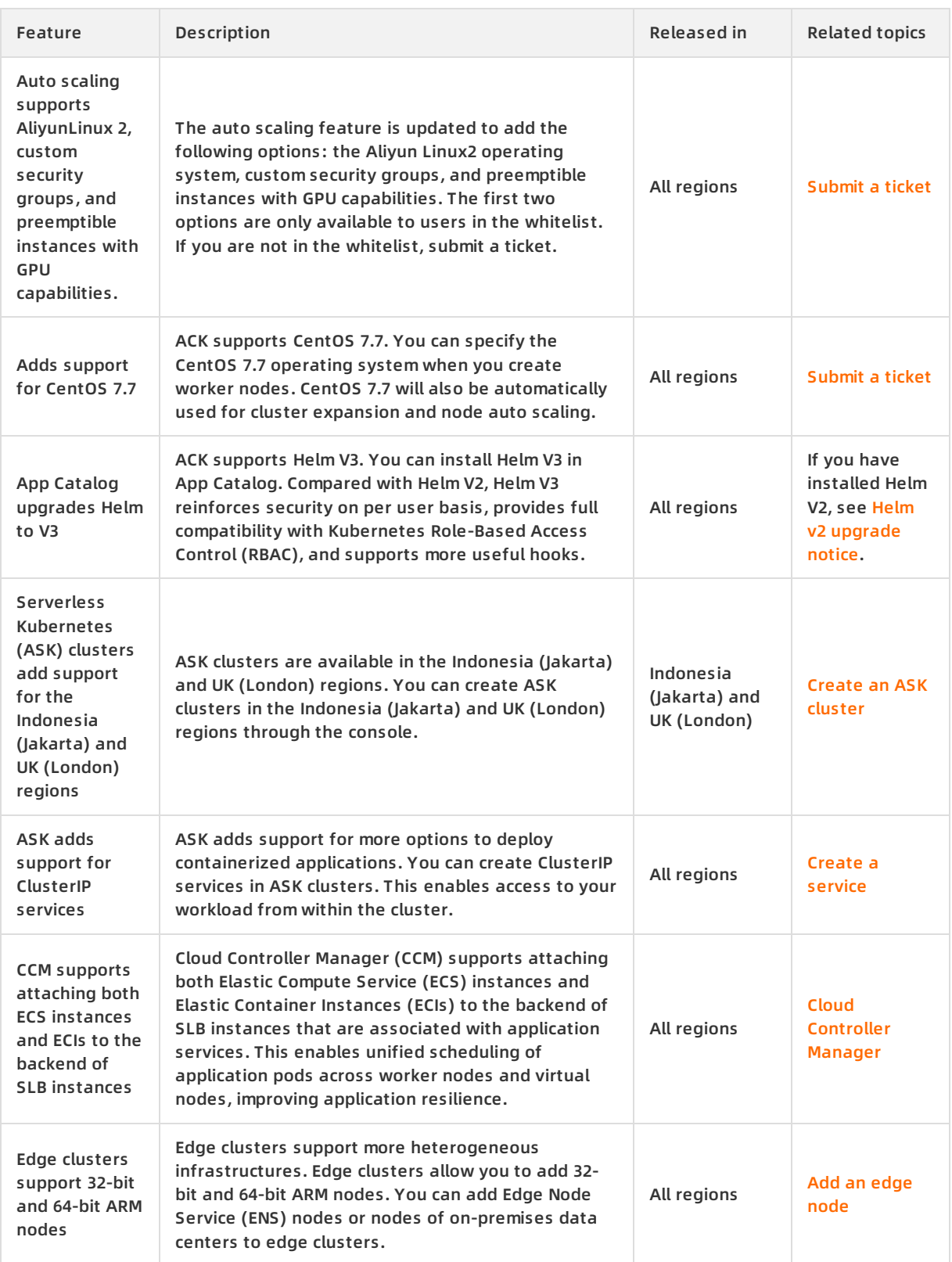

### **January 2020**

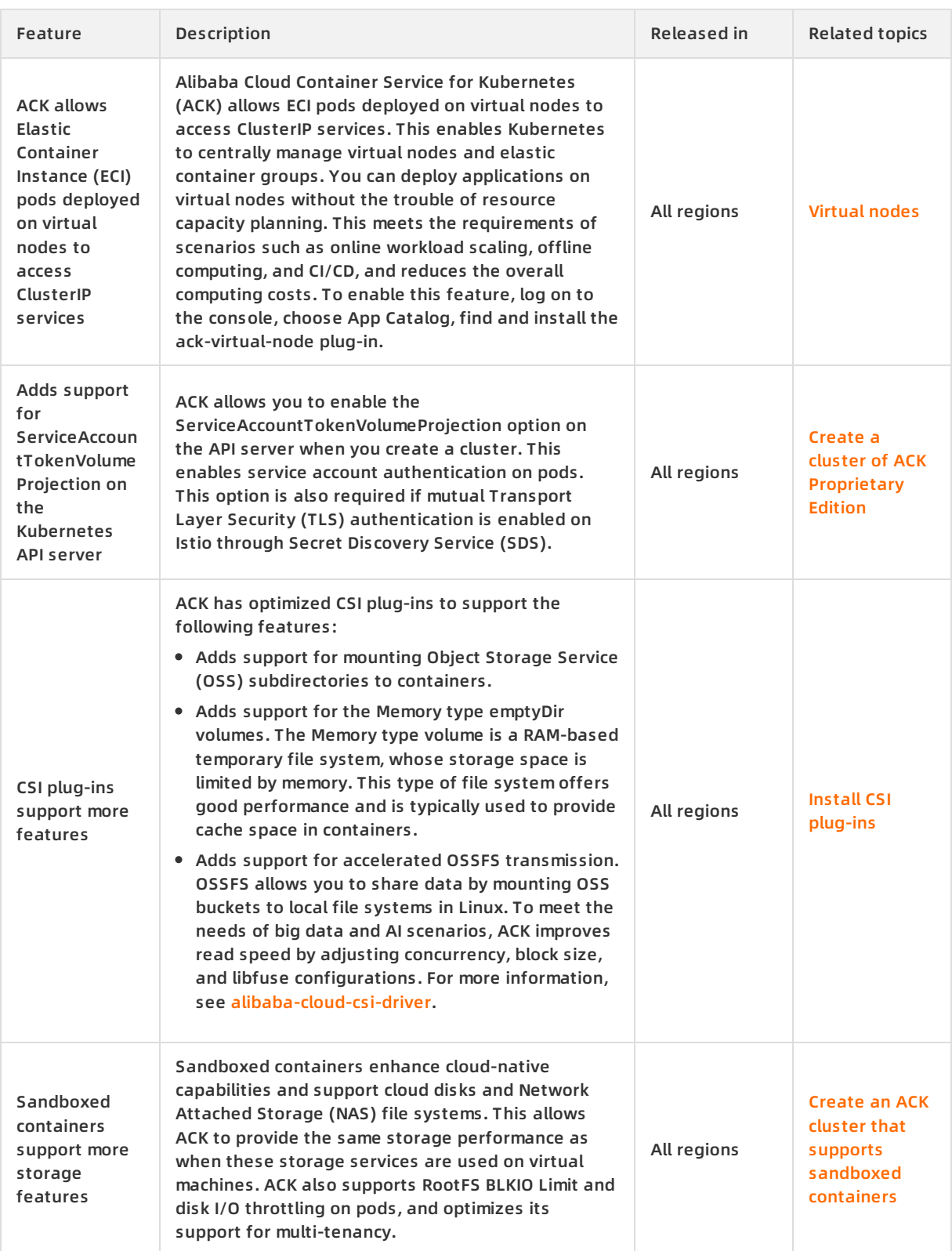

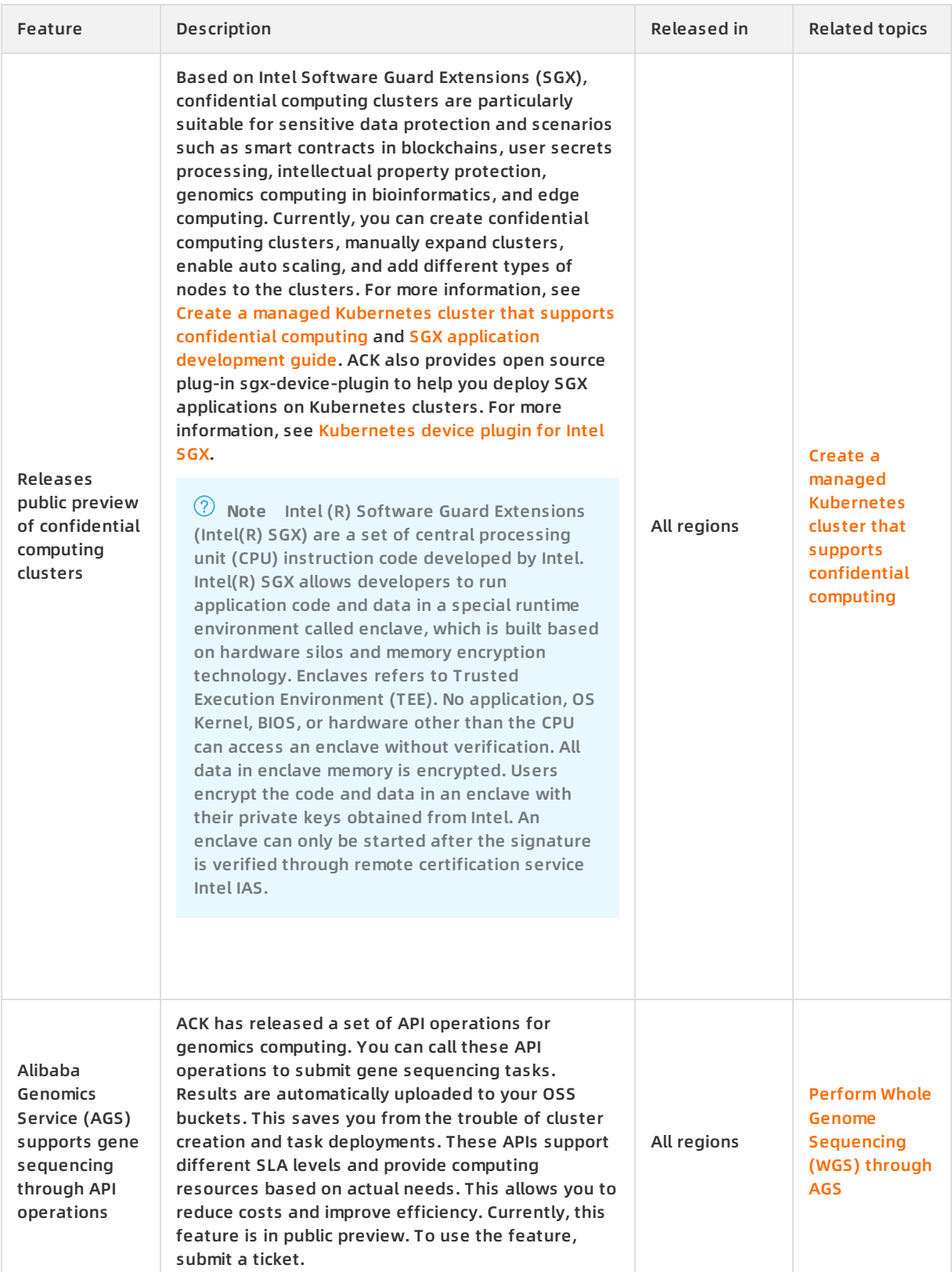

### **December 2019**

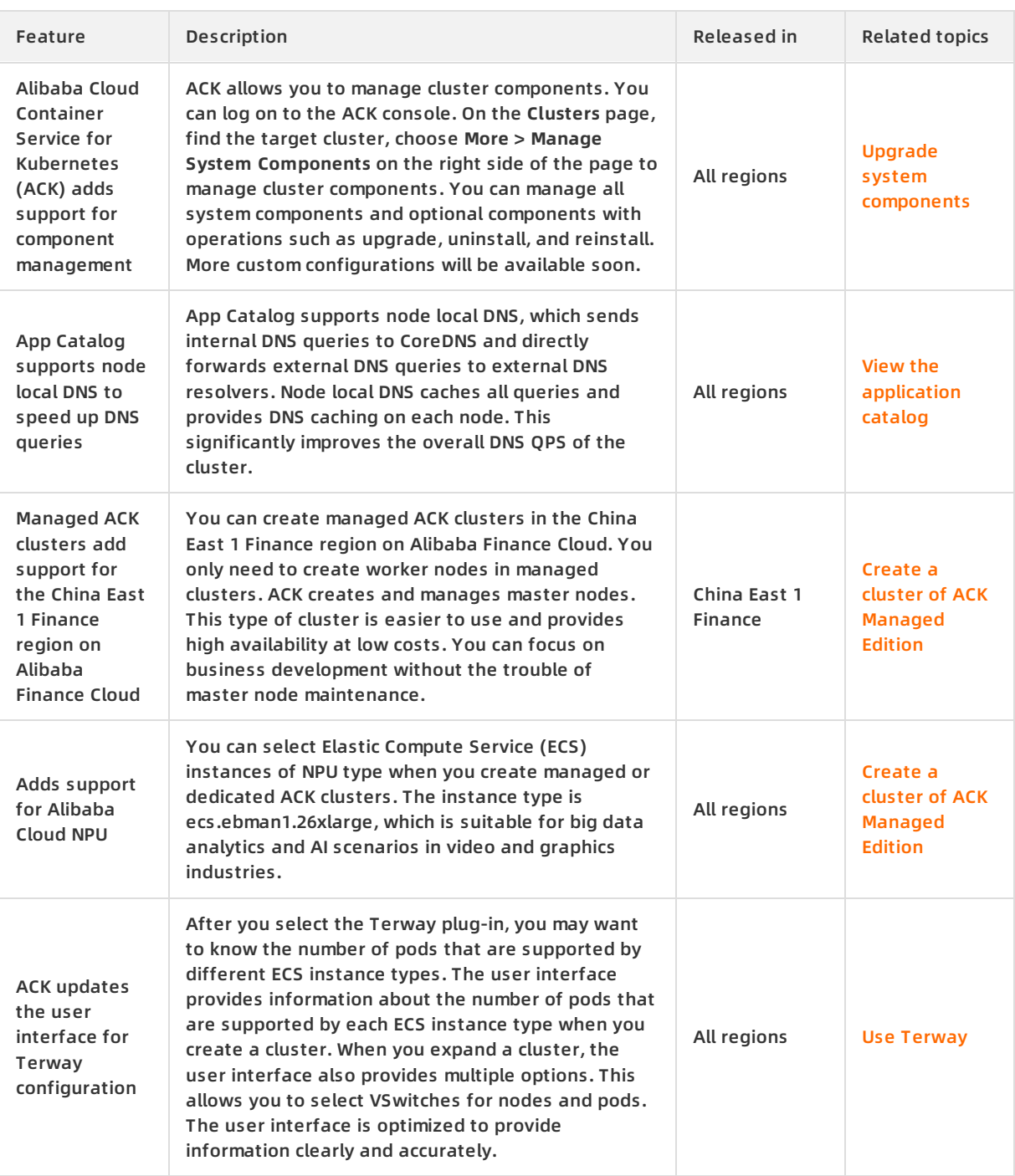

#### **November 2019**

#### Container Service for Kubernetes **Release in the Service of Australia** Release notes **·** Release notes **·** Release notes

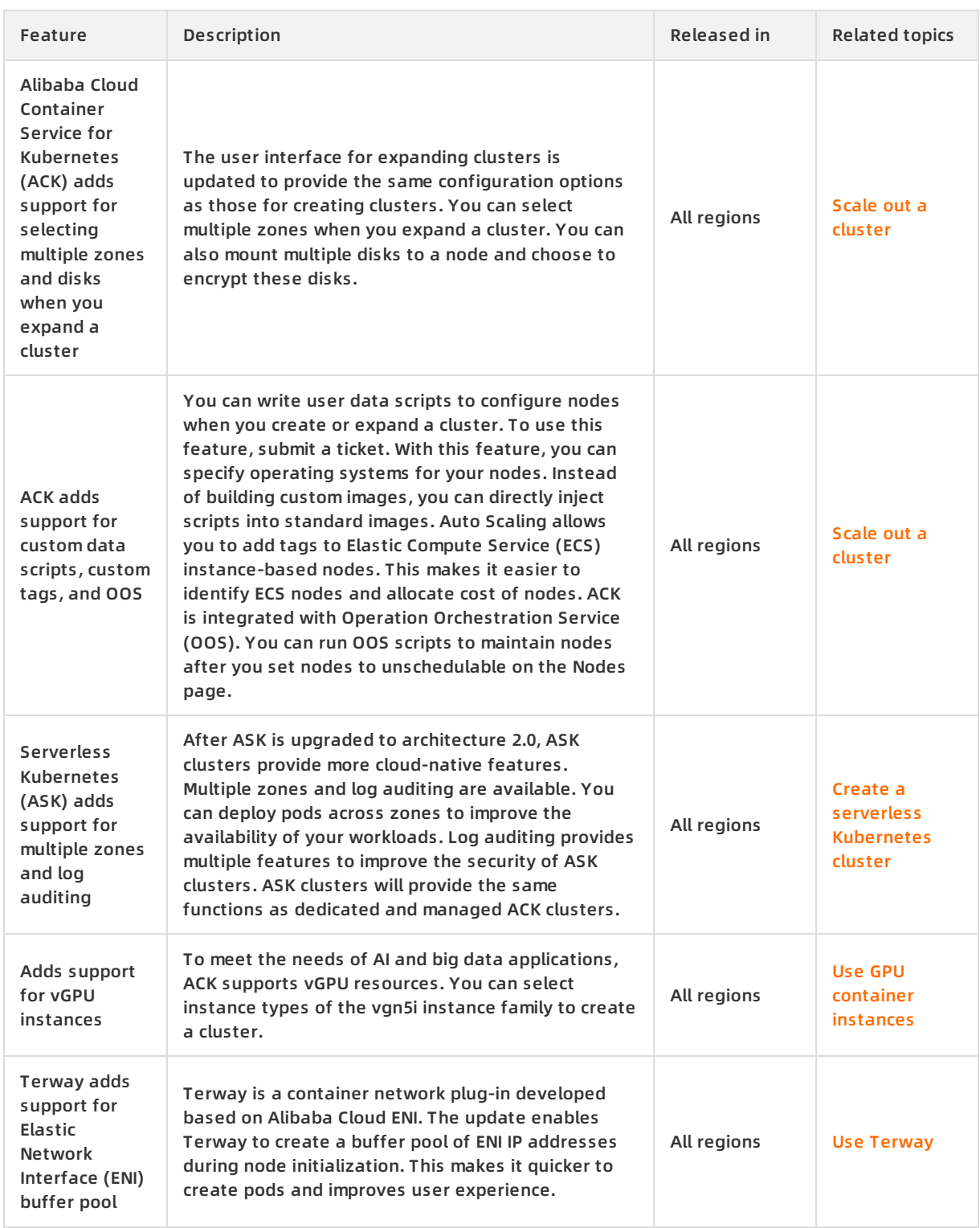

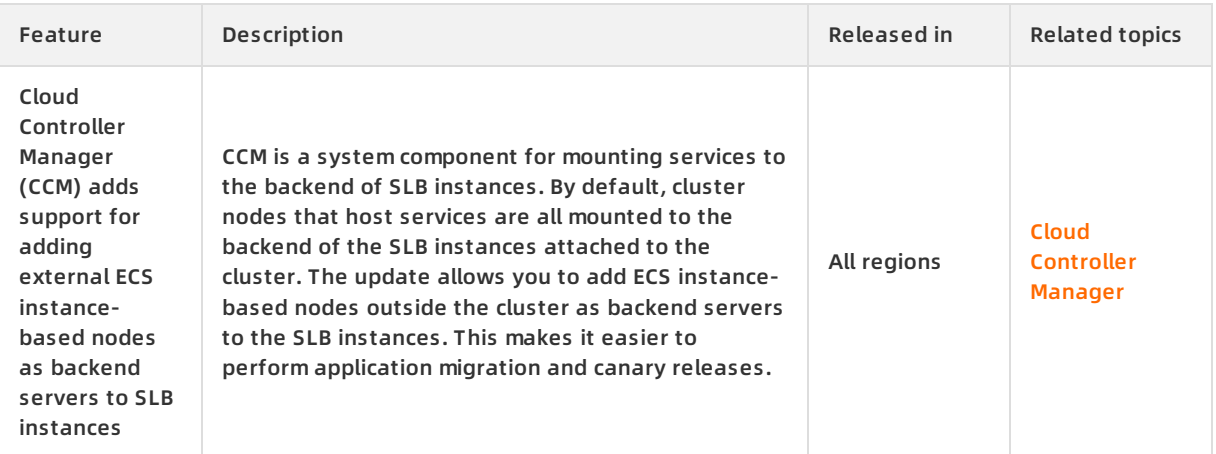

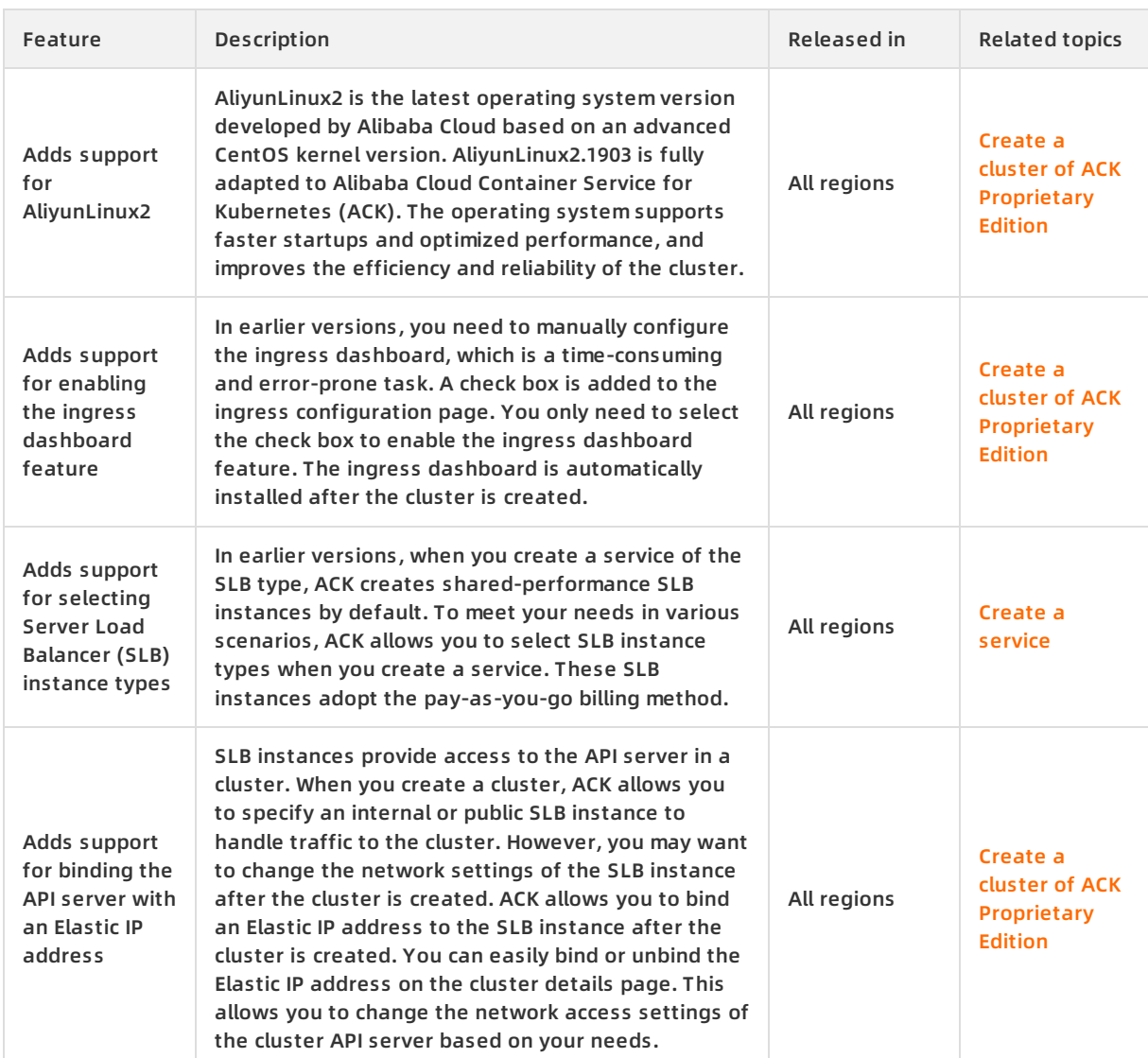

#### **October 2019**

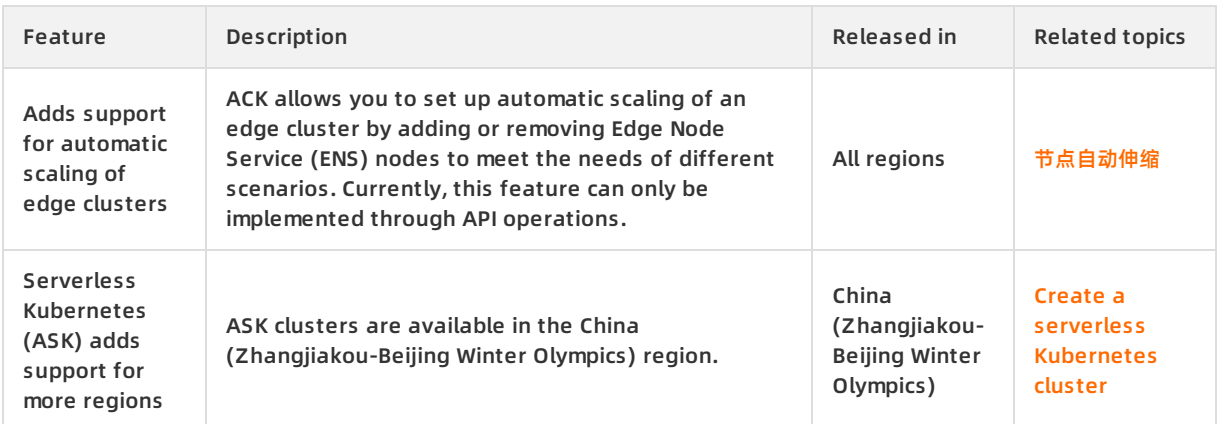

### **September 2019**

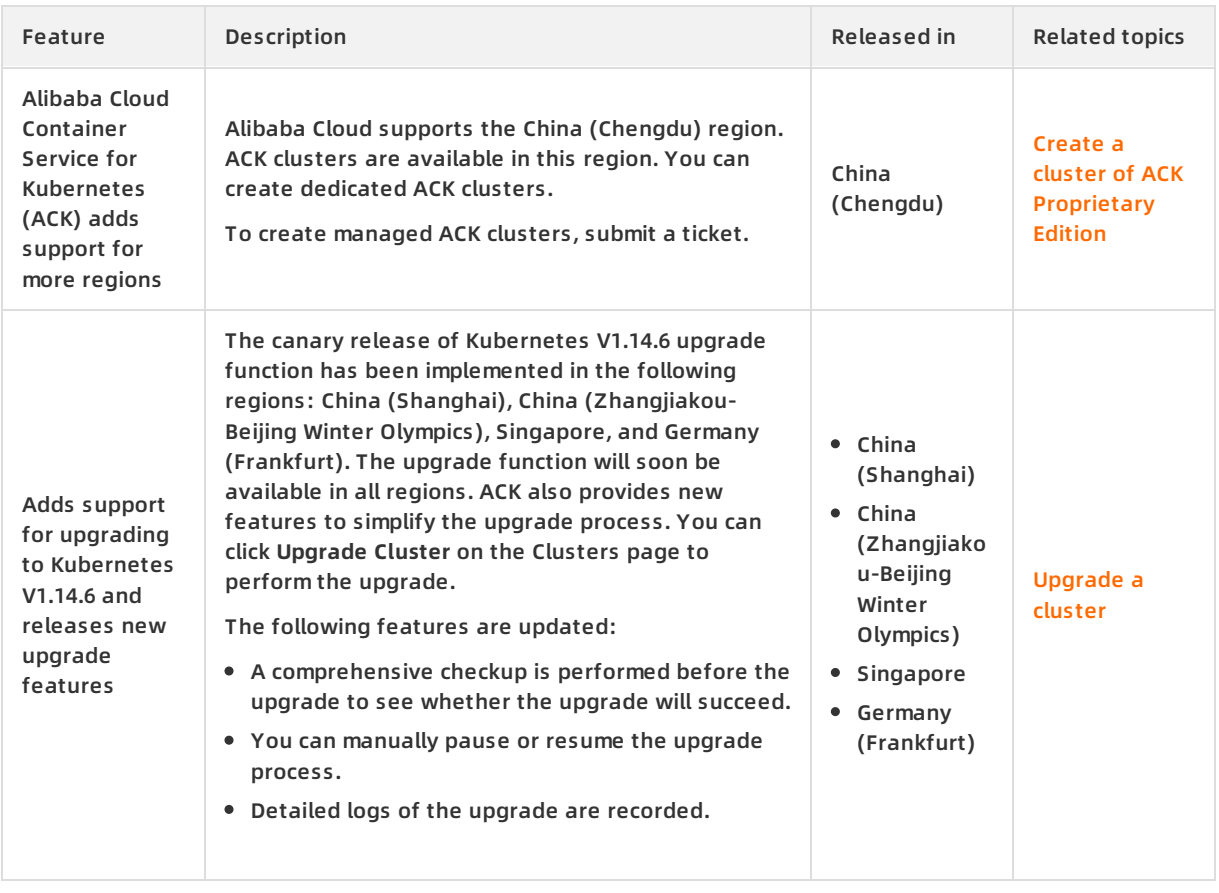

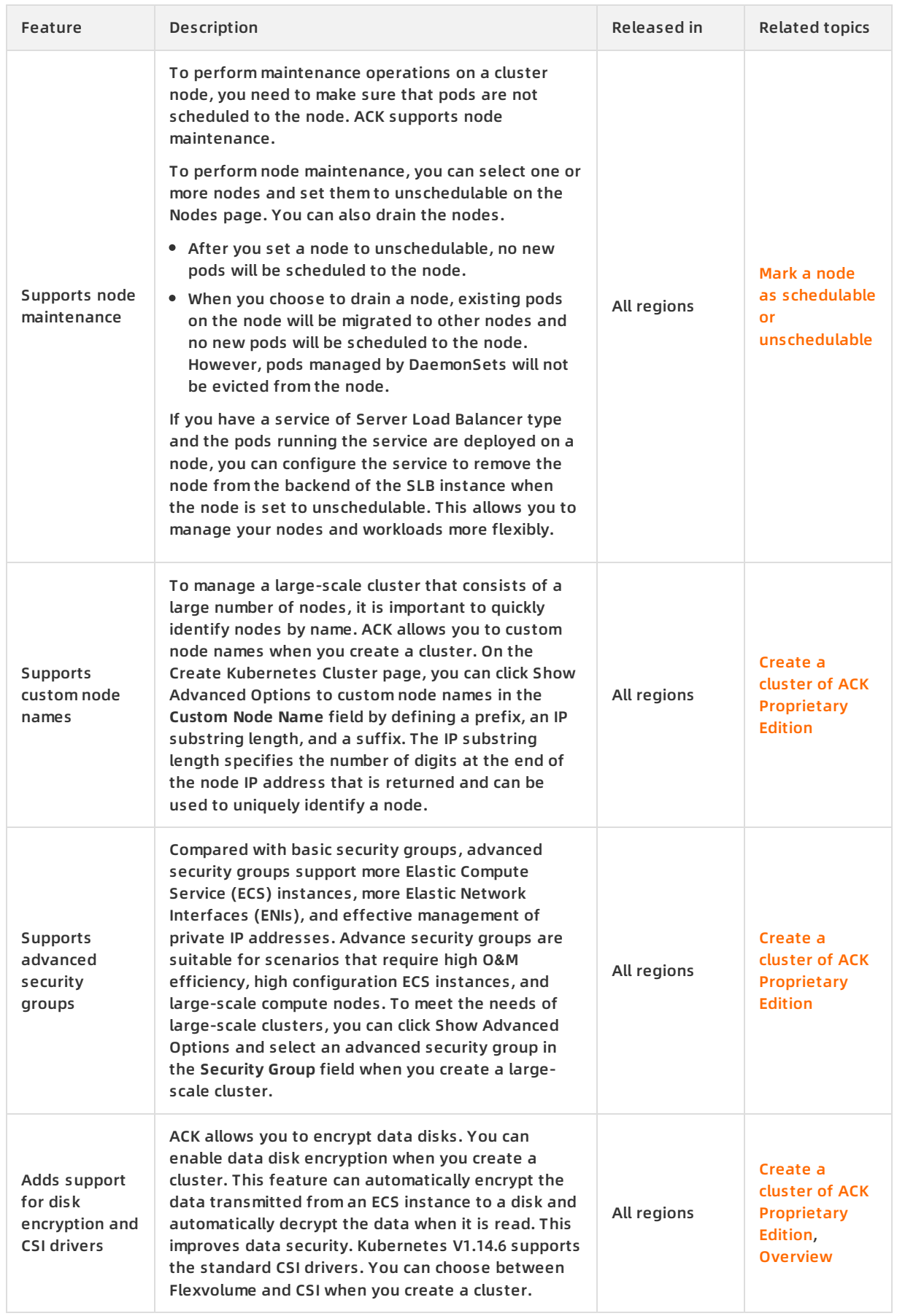

#### **August 2019**

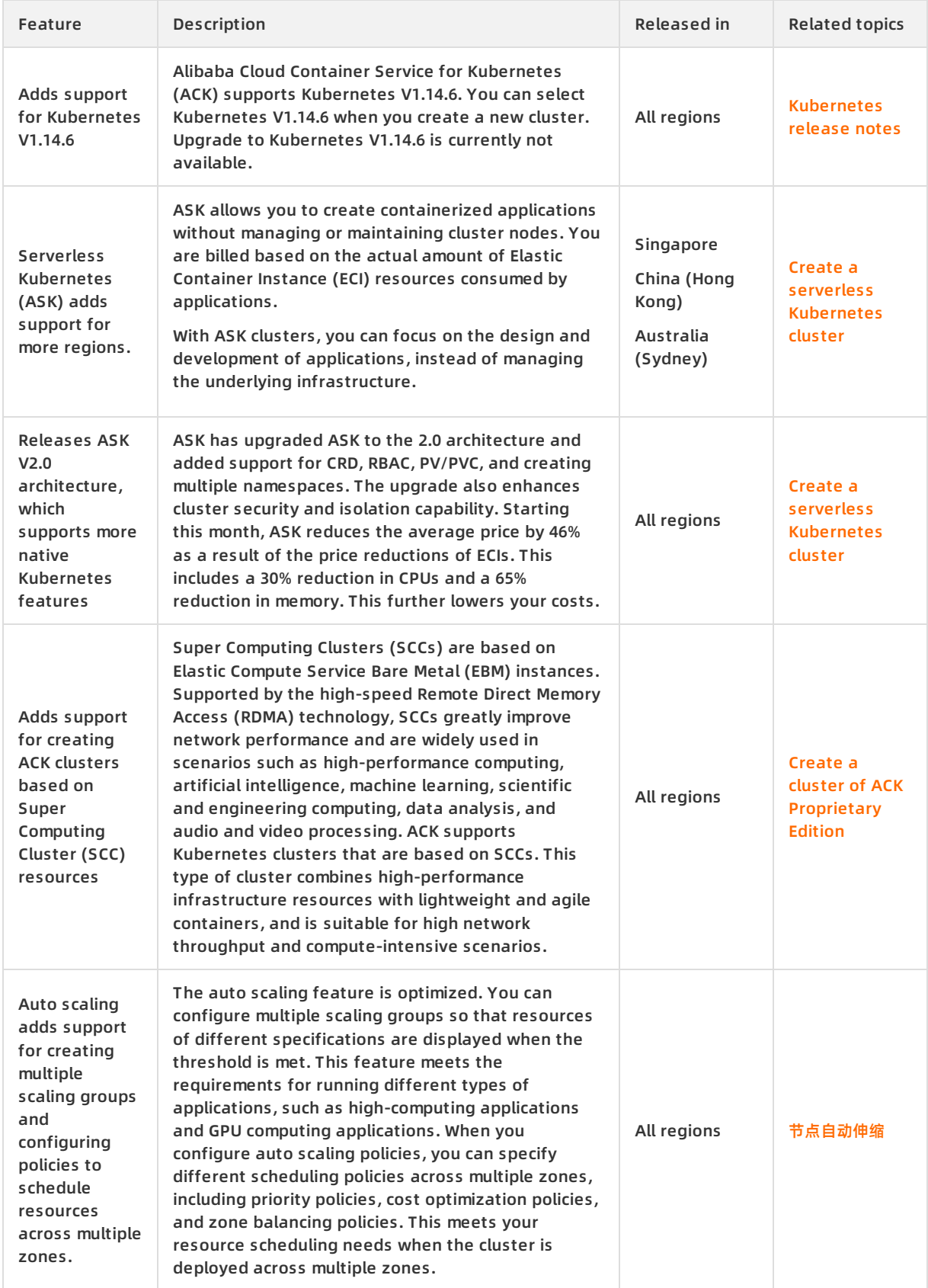

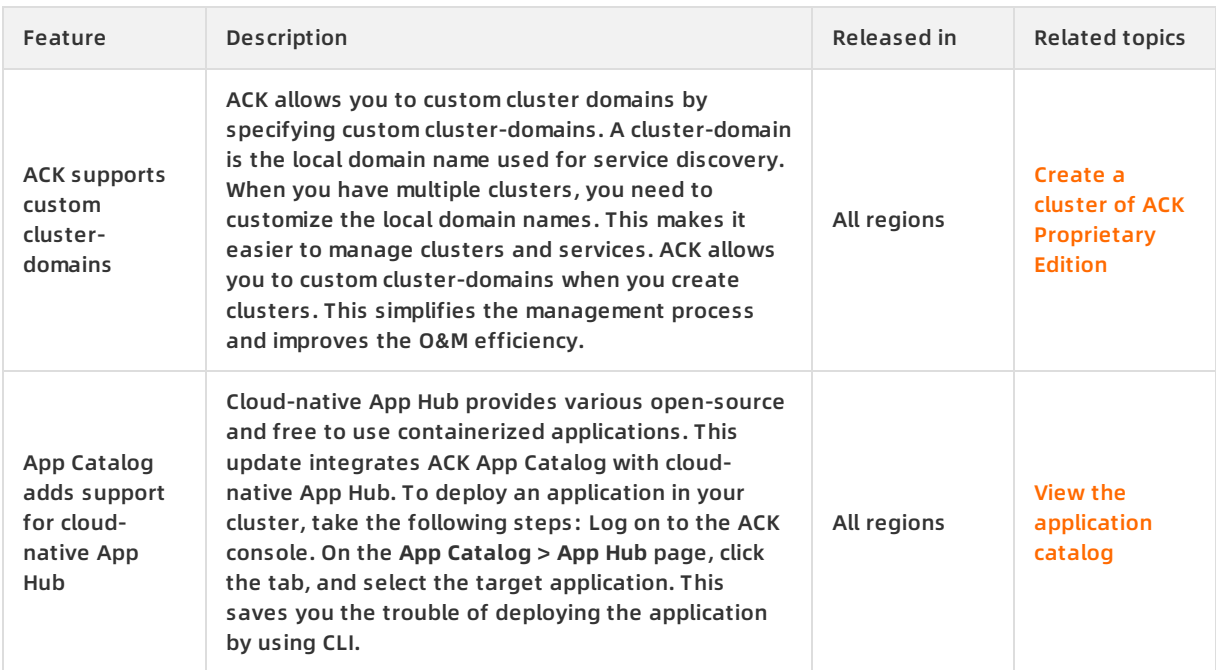

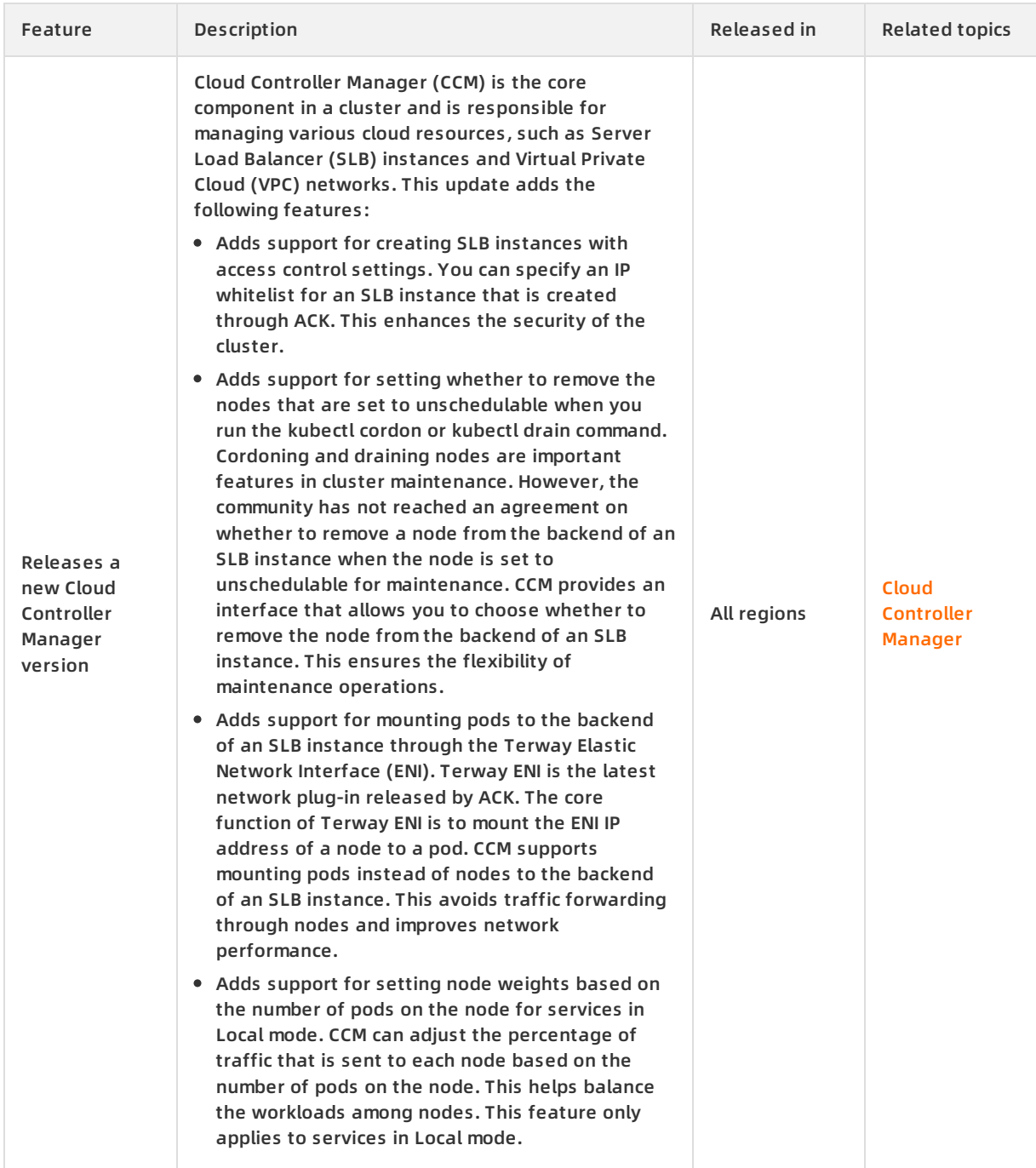

### **July 2019**

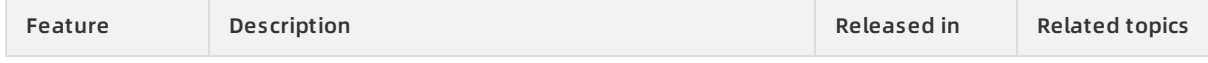

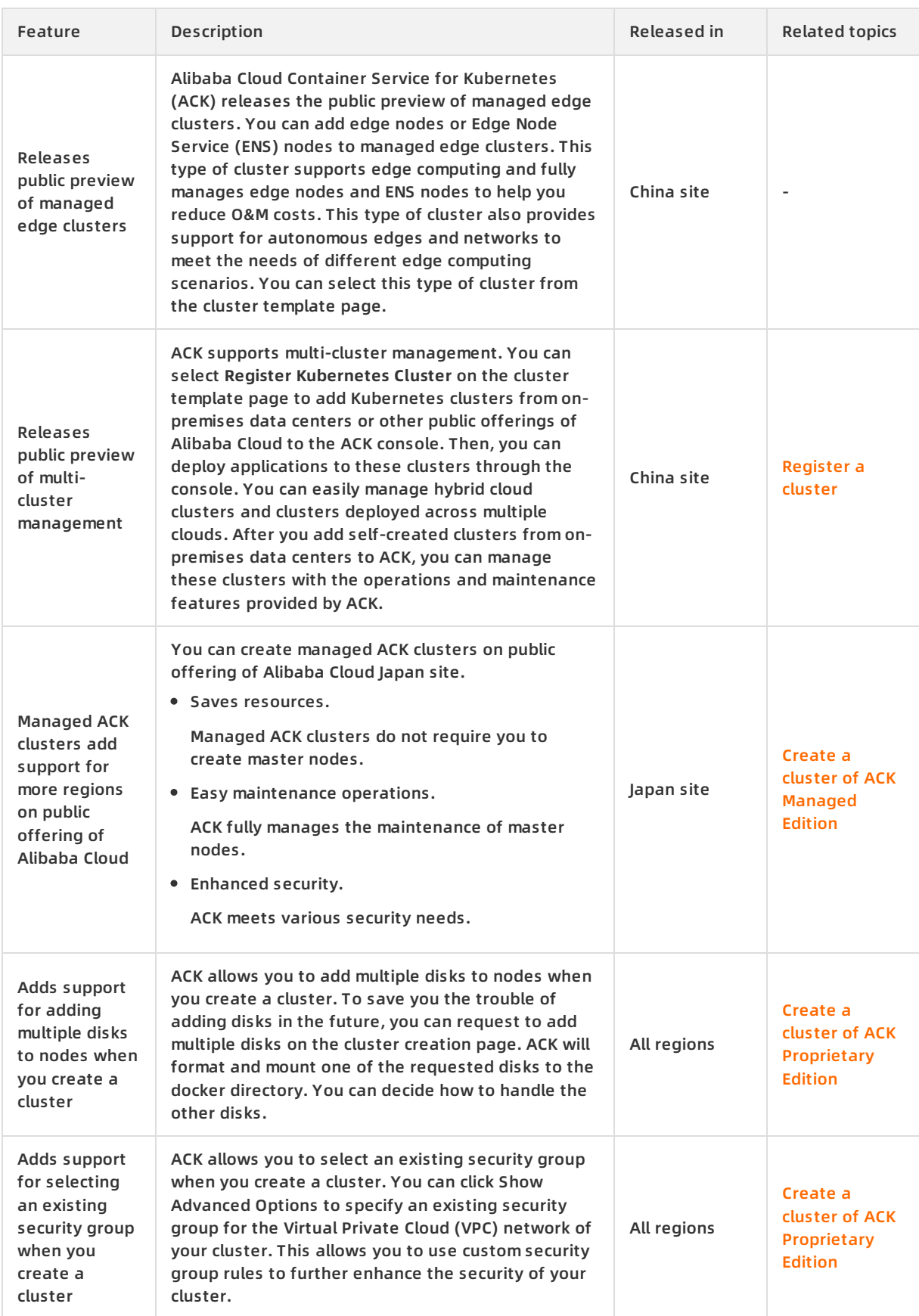

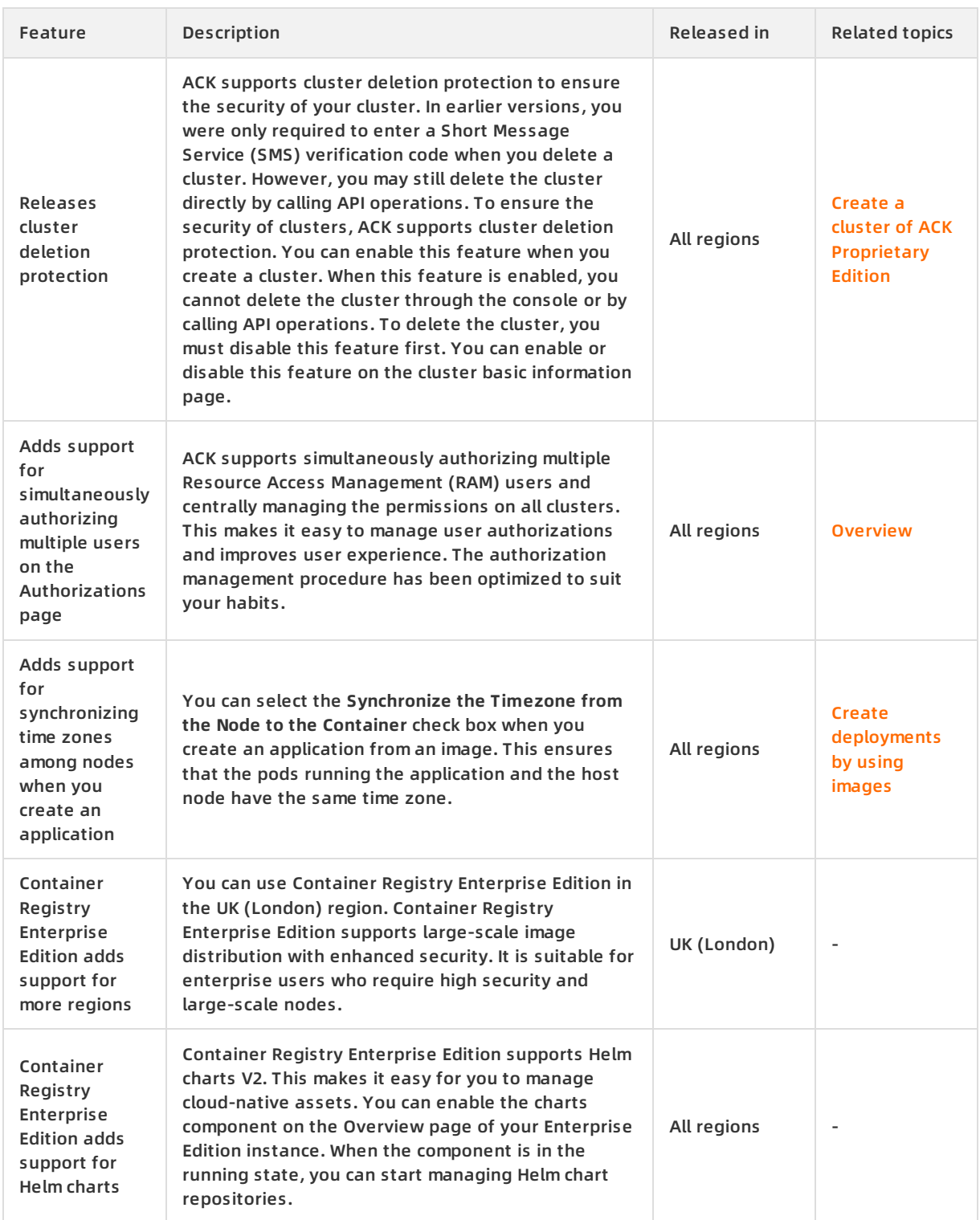

### **June 2019**

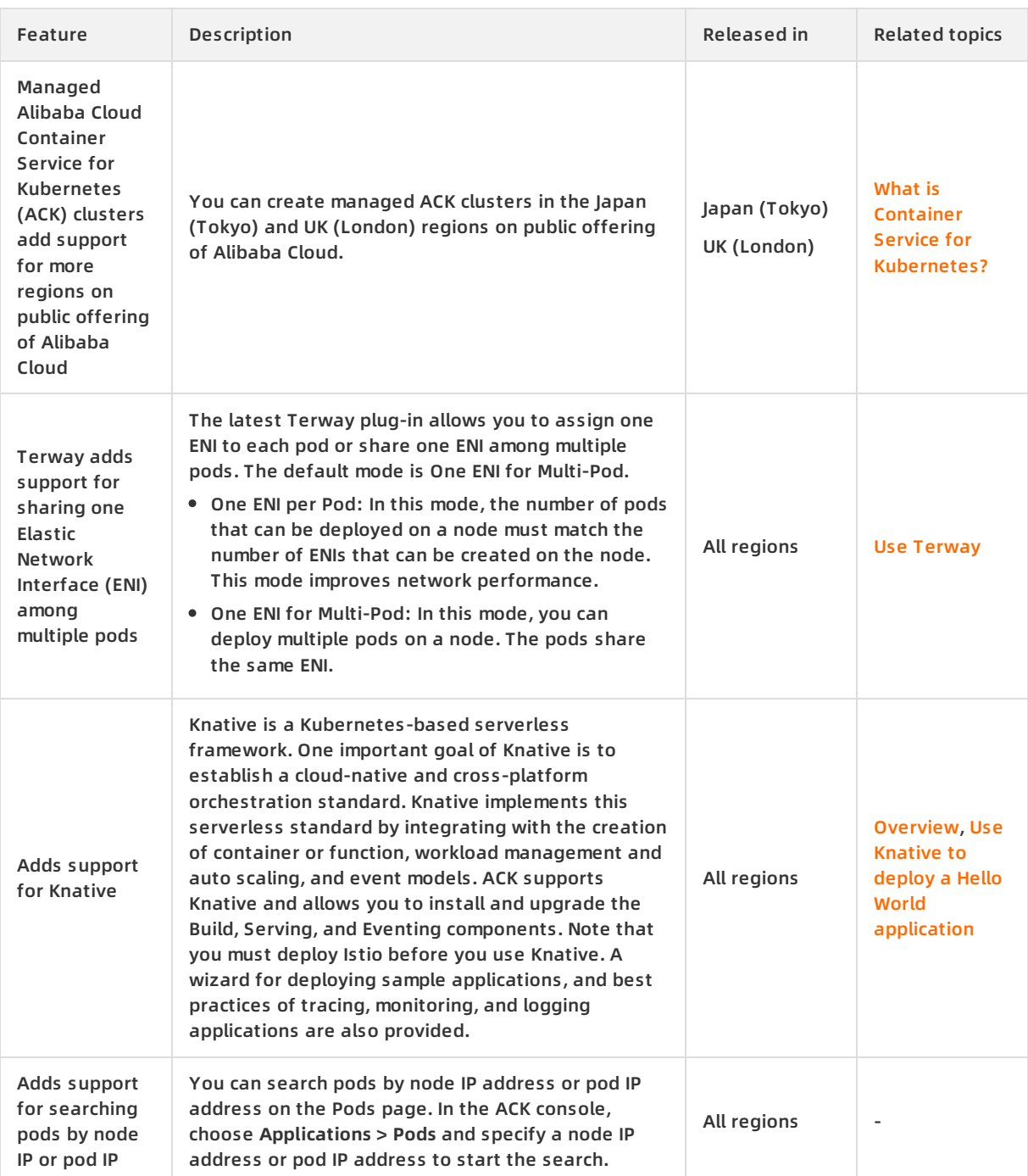

### **May 2019**

#### Container Service for Kubernetes **Release in the Service of Australia** Release notes **·** Release notes **·** Release notes

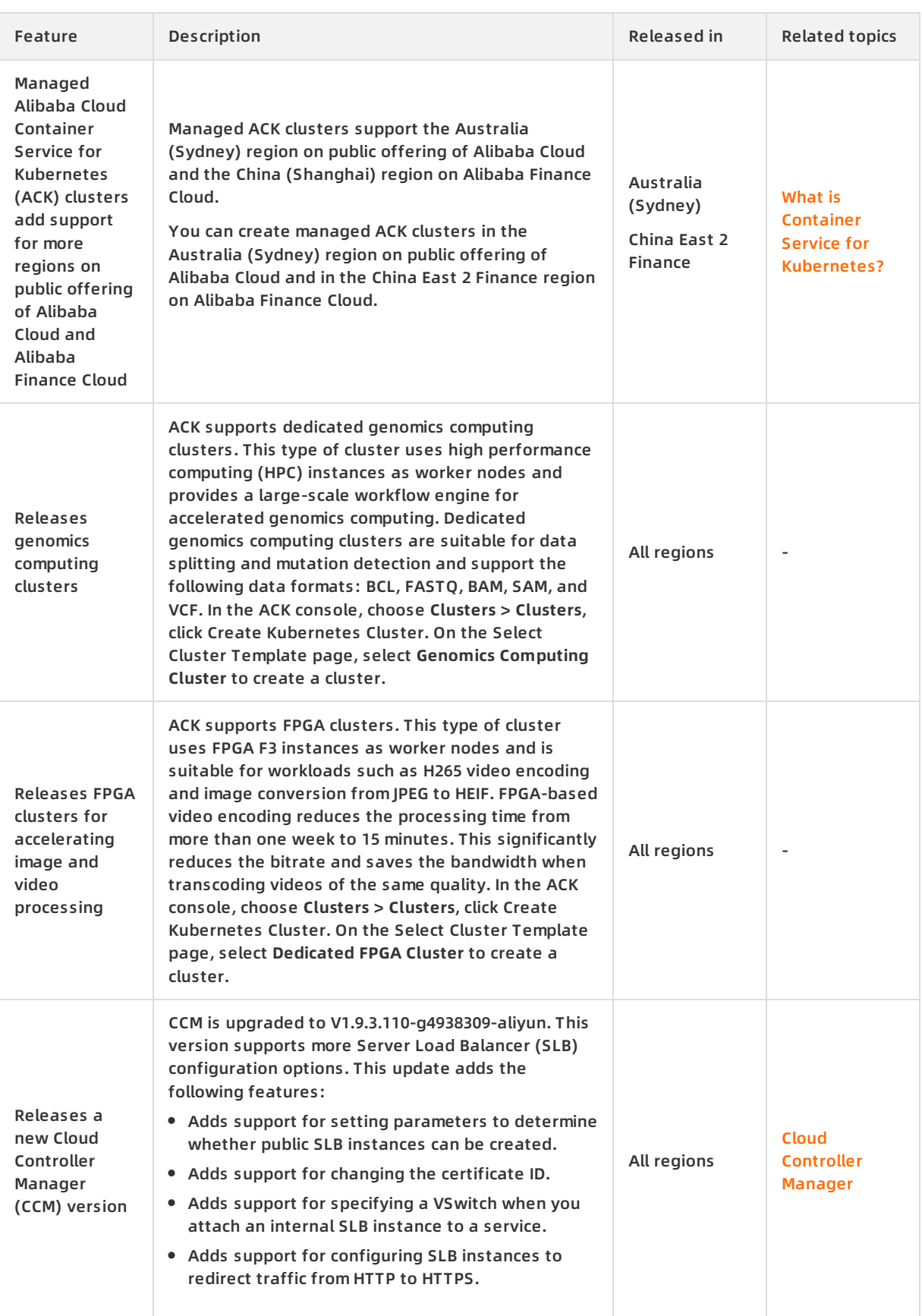

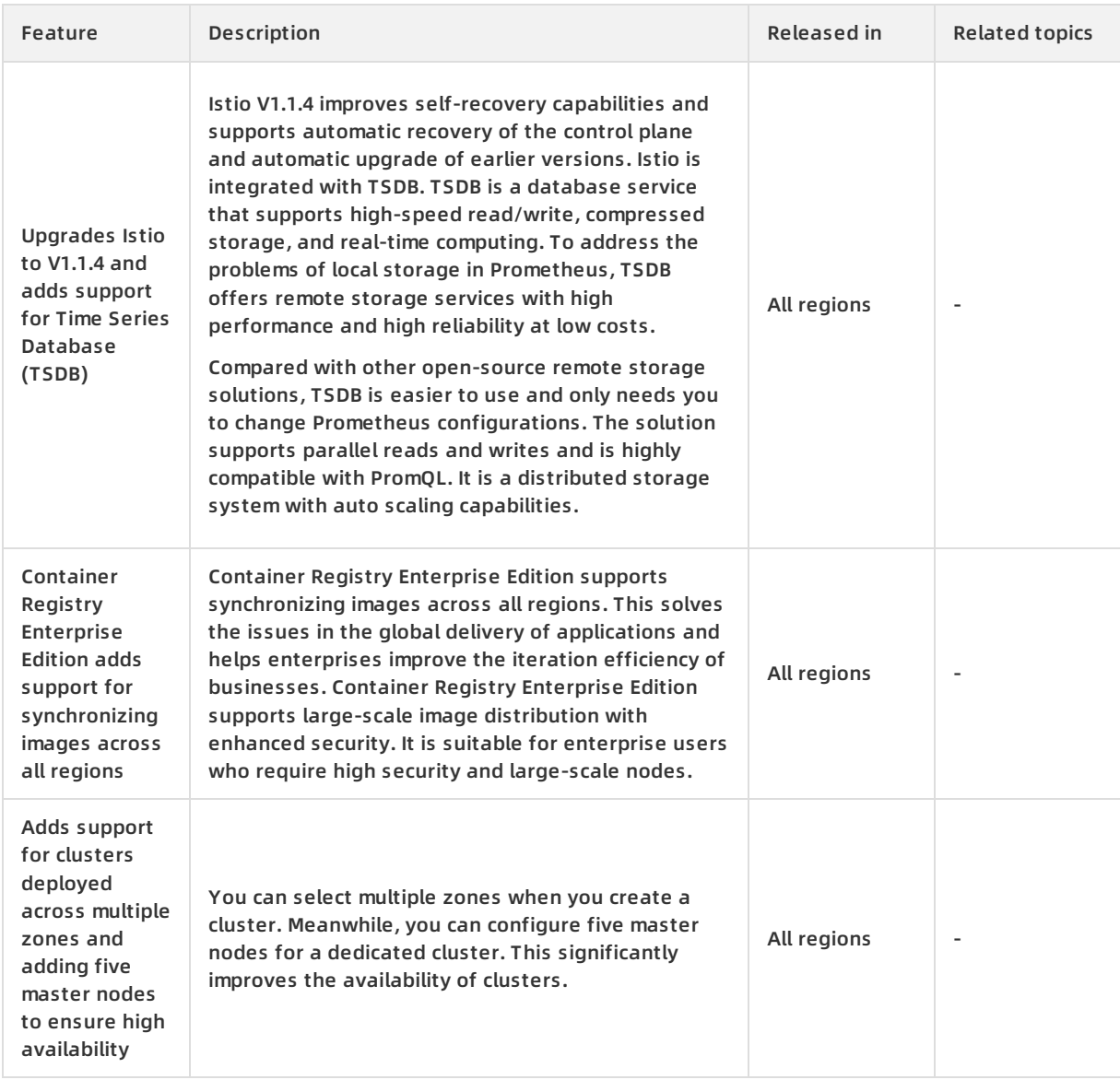

### **April 2019**

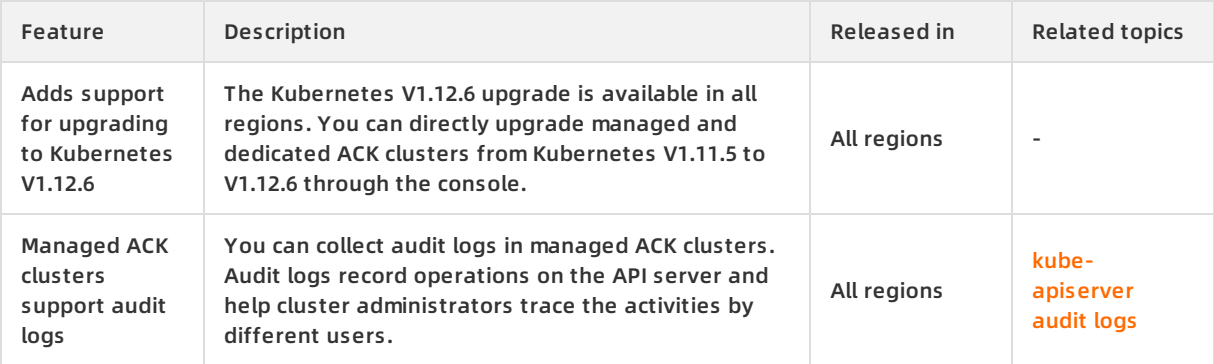

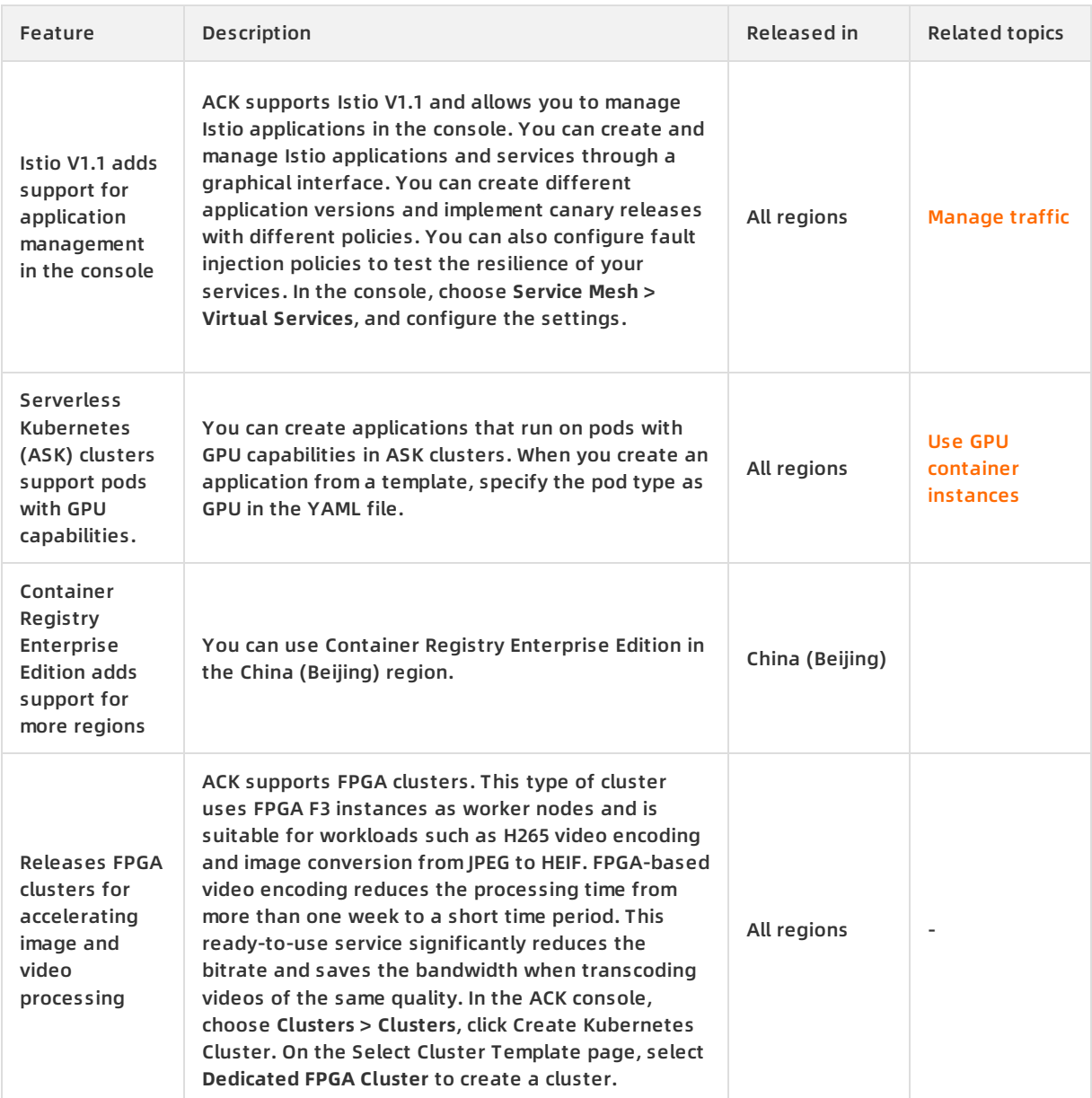

### **March 2019**

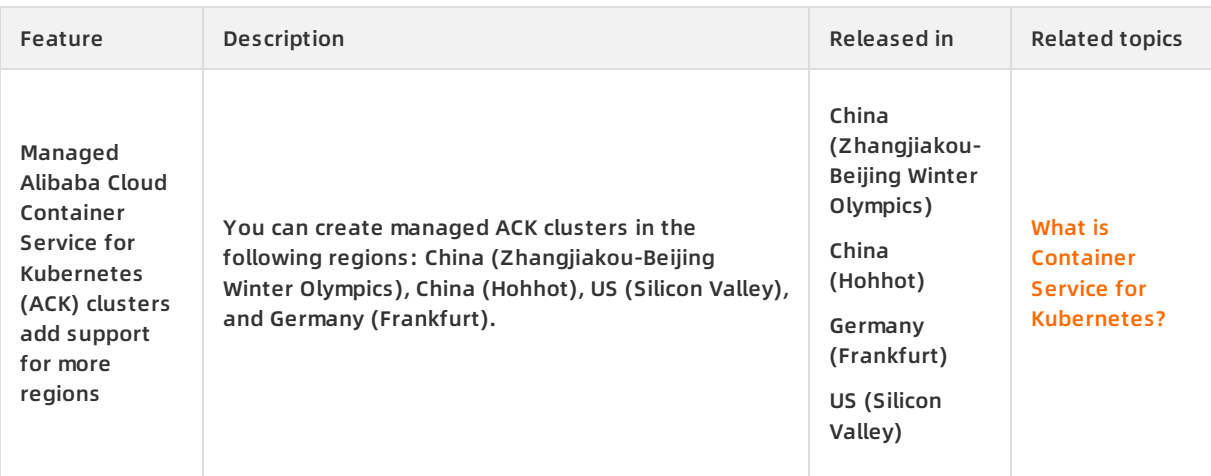

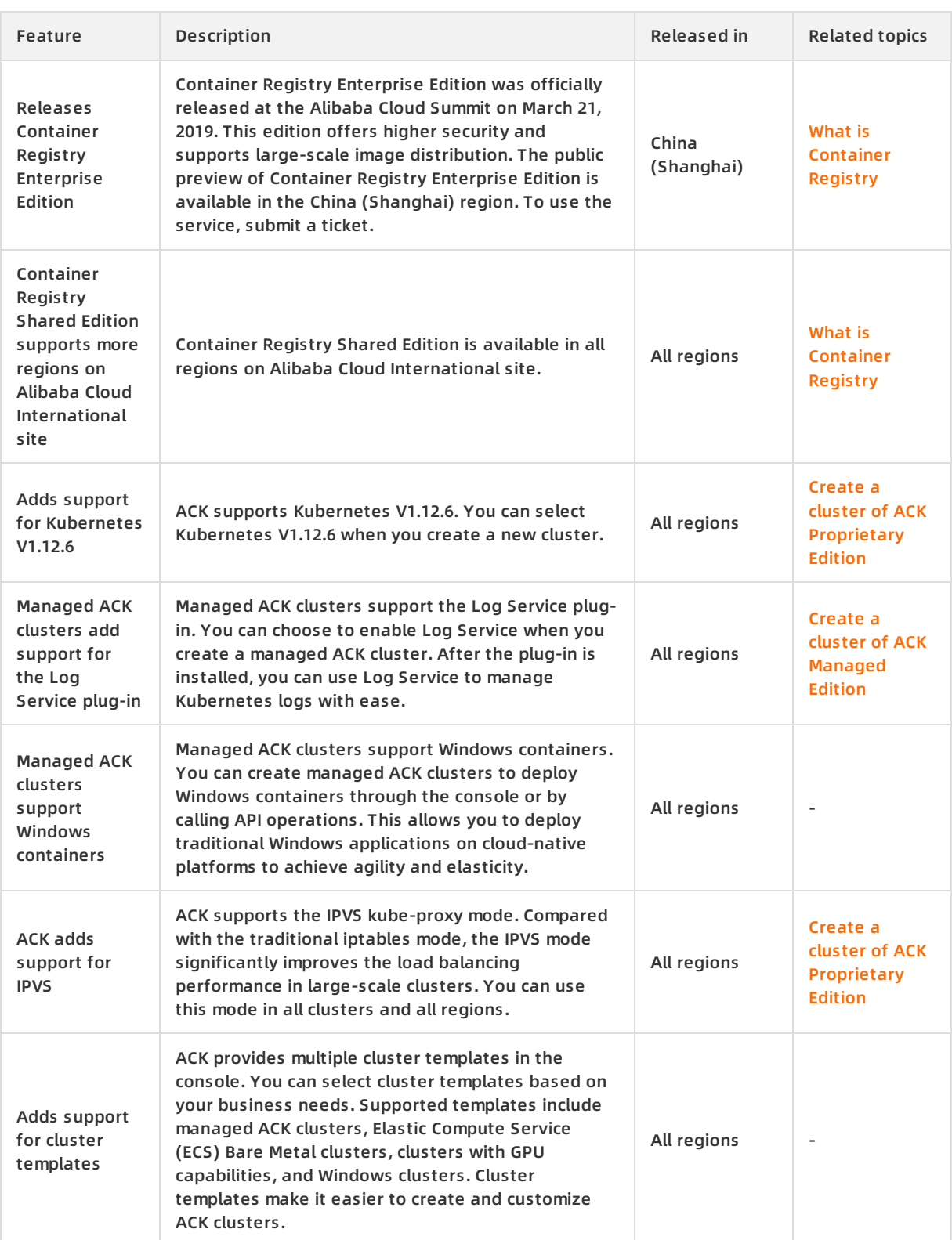

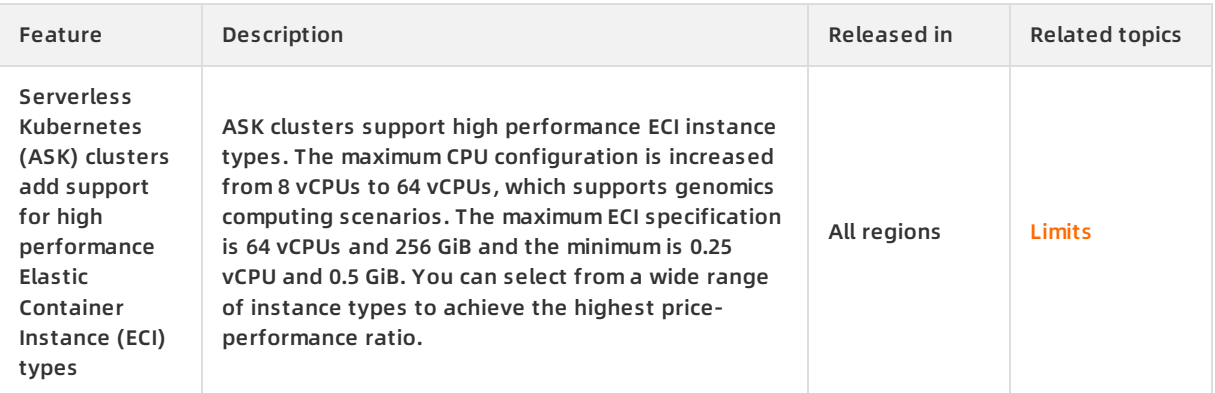

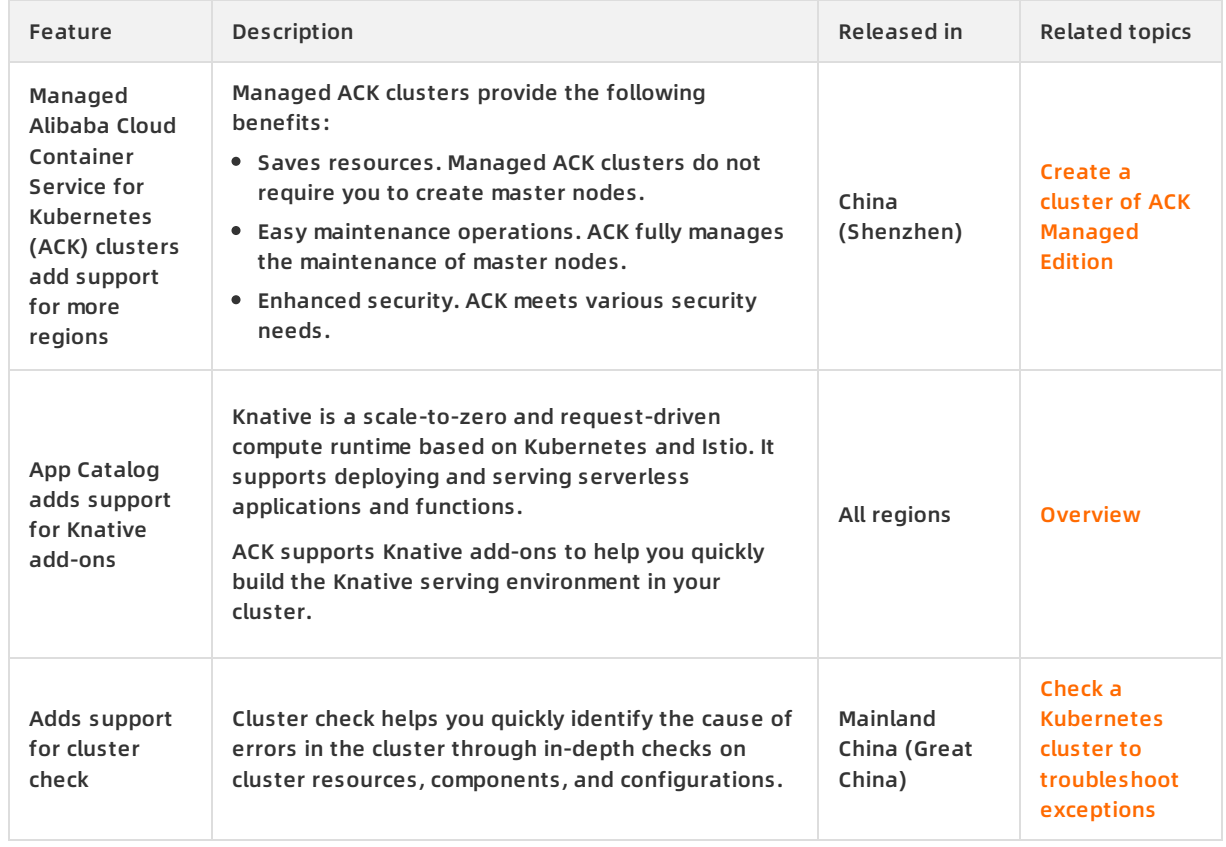

#### **February 2019**

### **January 2019**

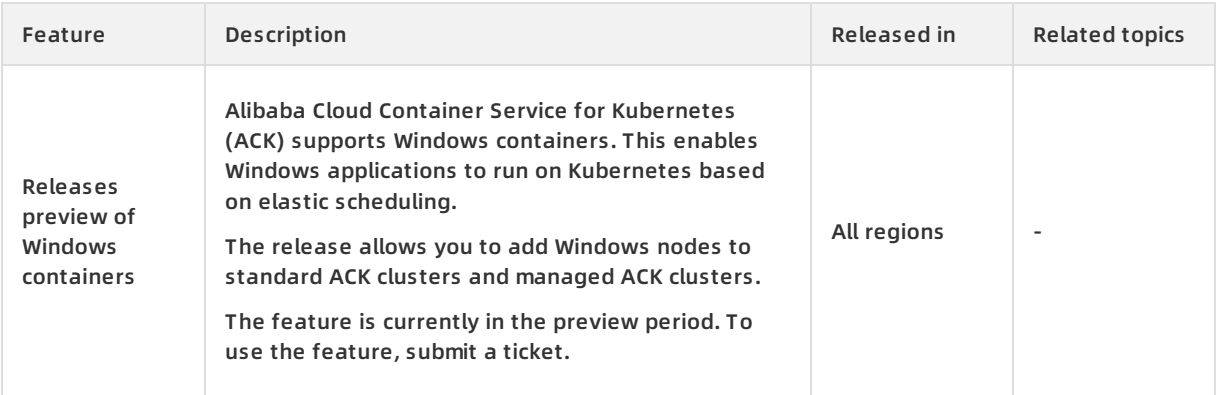

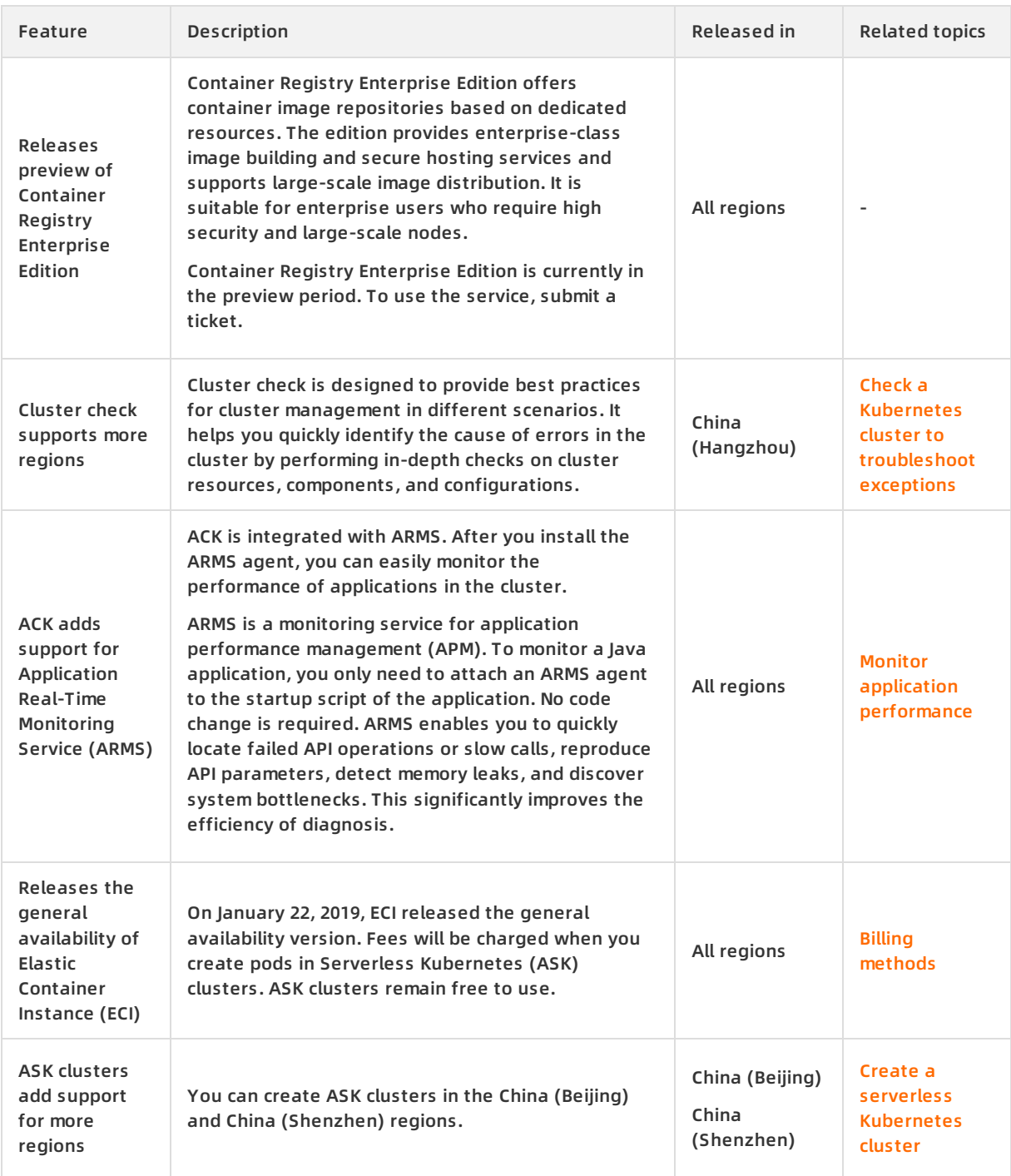

#### **December 2018**

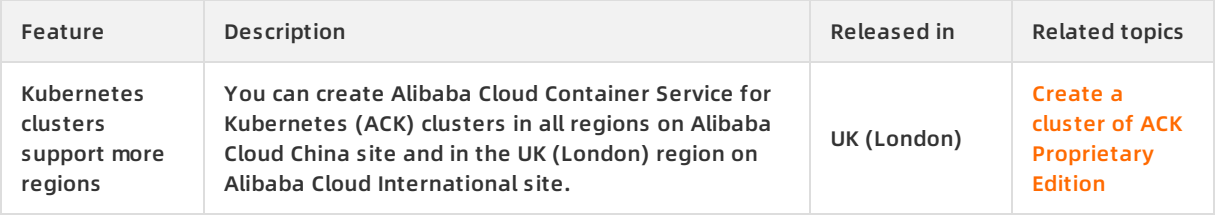

#### Container Service for Kubernetes **Release in the Service of Australia** Release notes **·** Release notes **·** Release notes

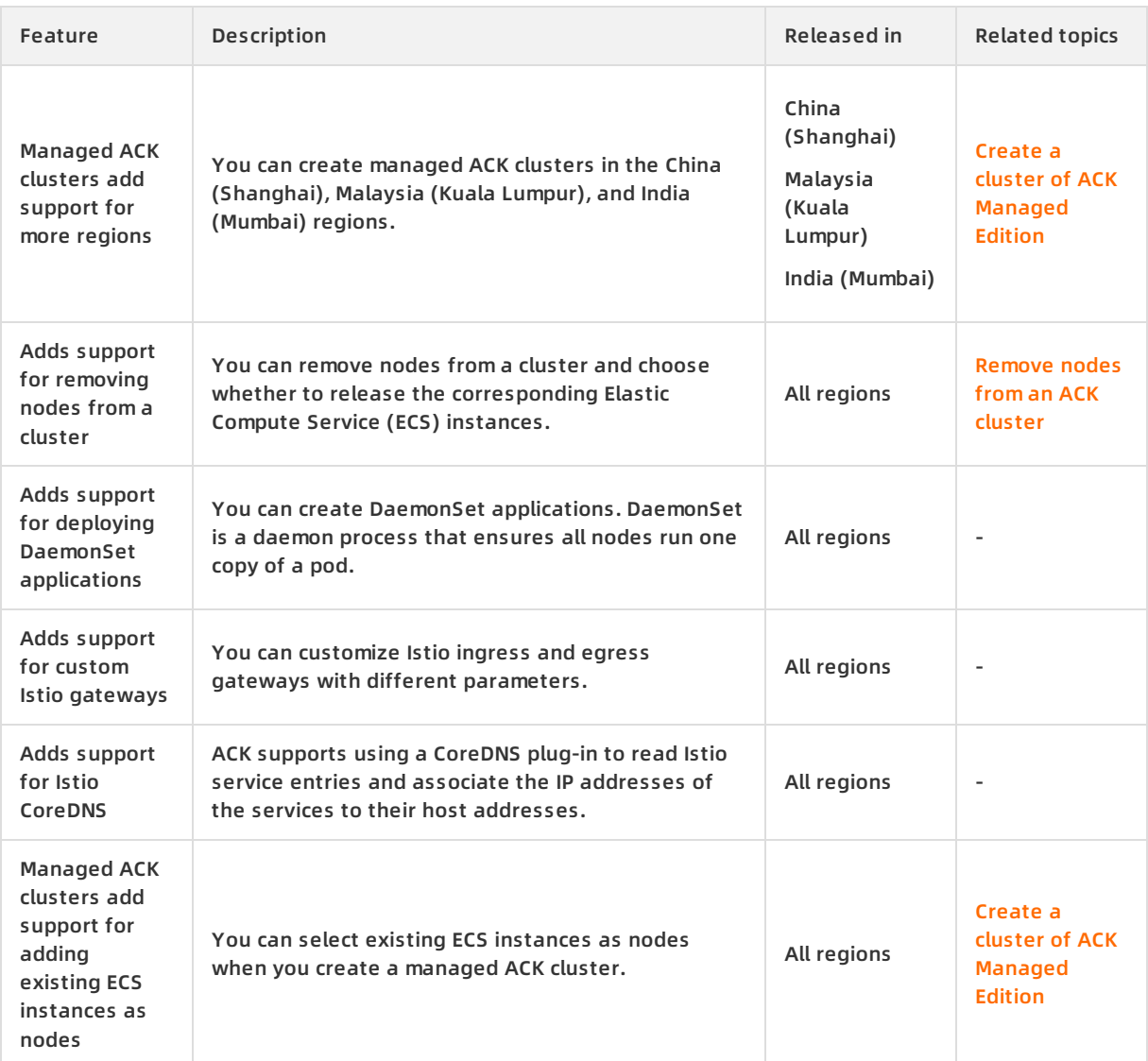

#### **November 2018**

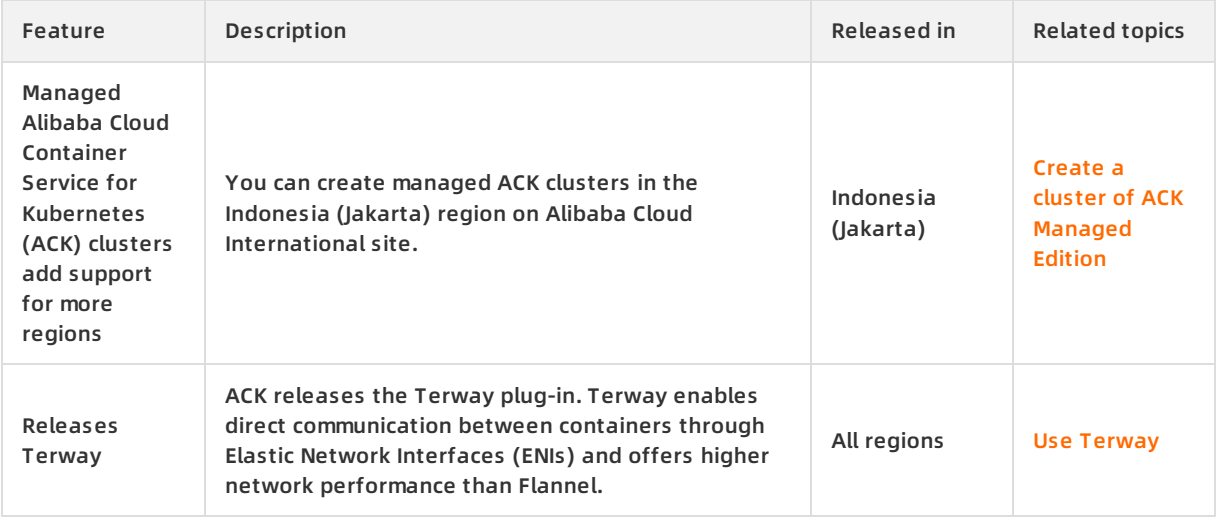

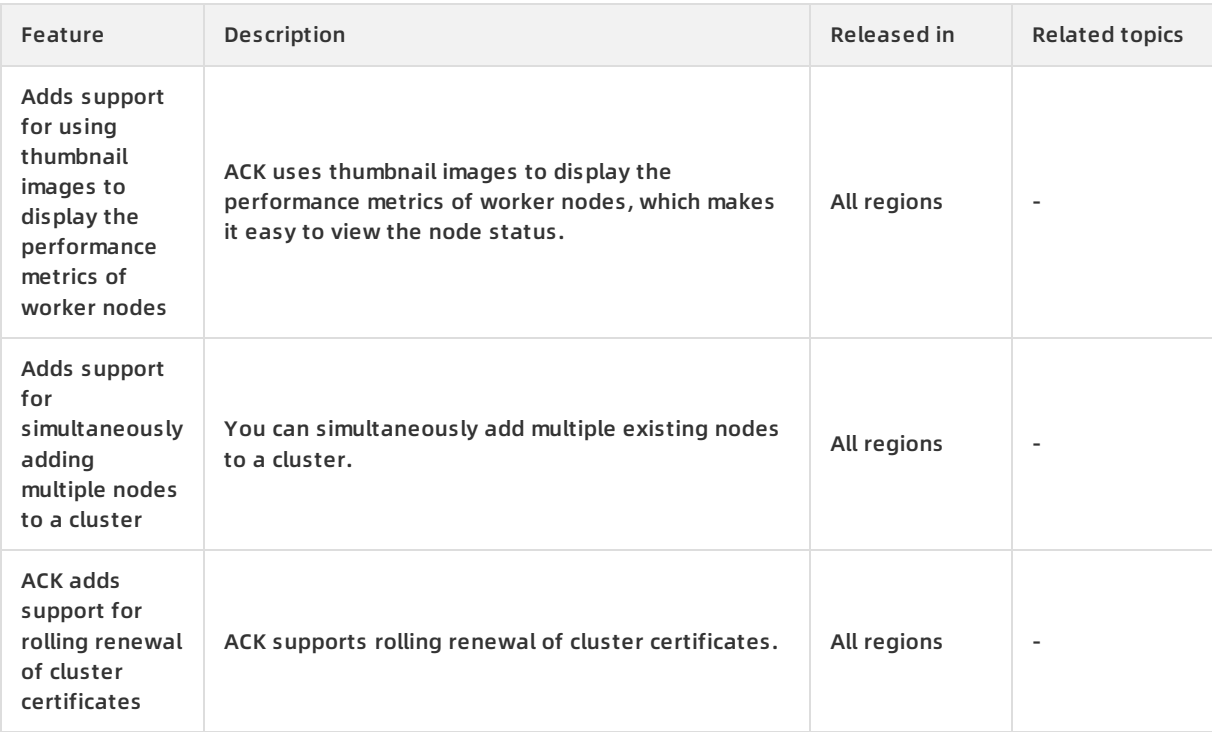

### **October 2018**

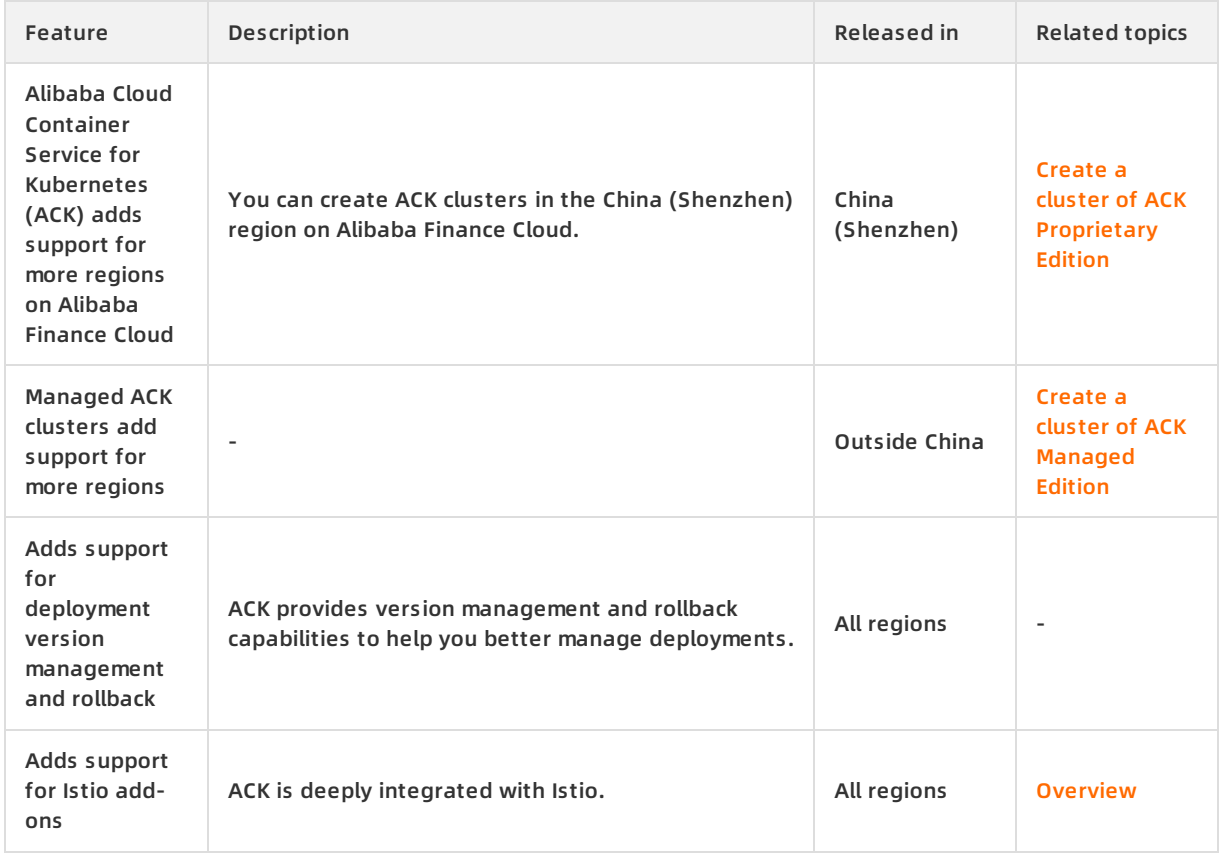

### **September 2018**

#### Container Service for Kubernetes **Release in the Service of Australia** Release notes **·** Release notes **·** Release notes

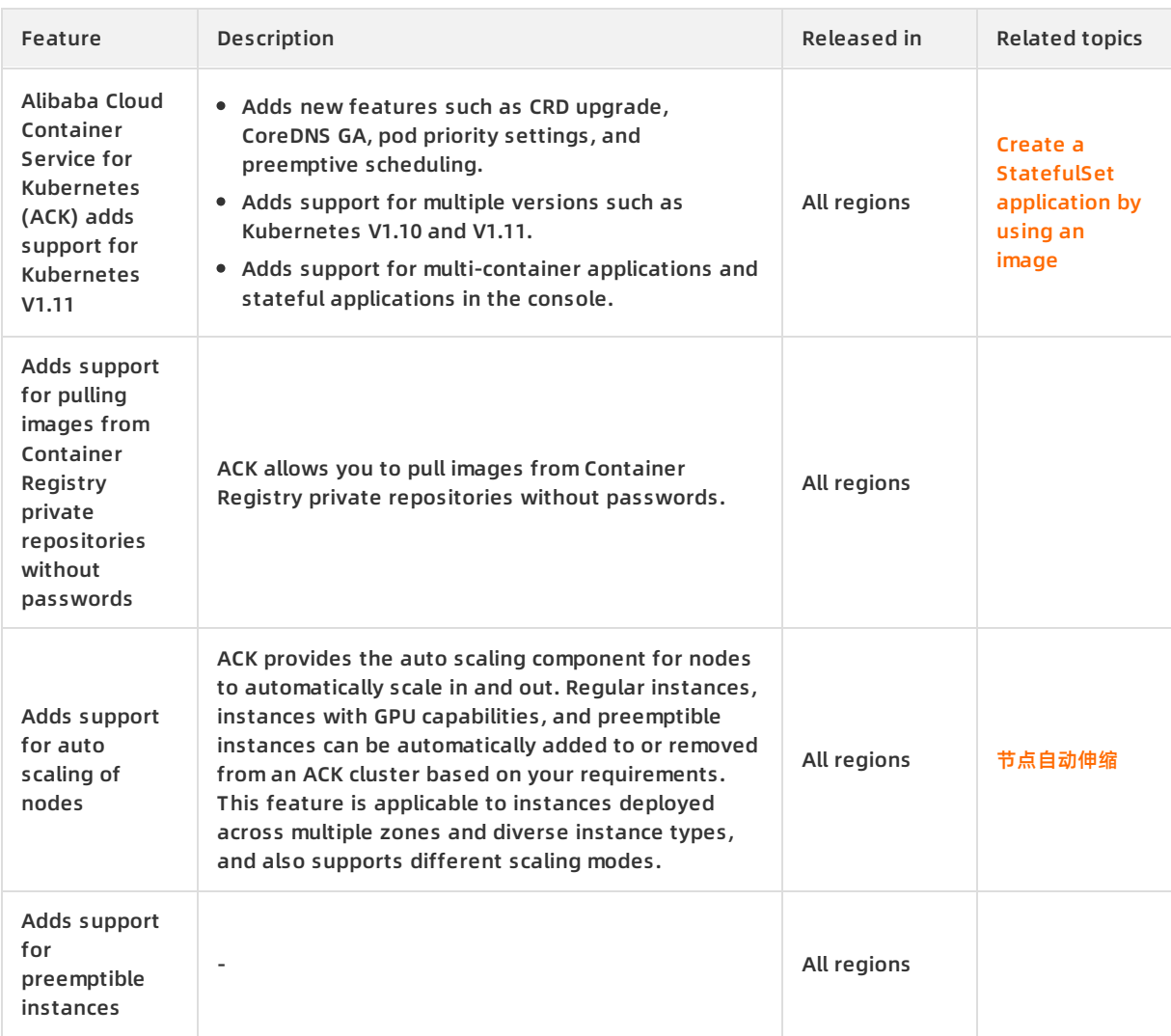

#### **August 2018**

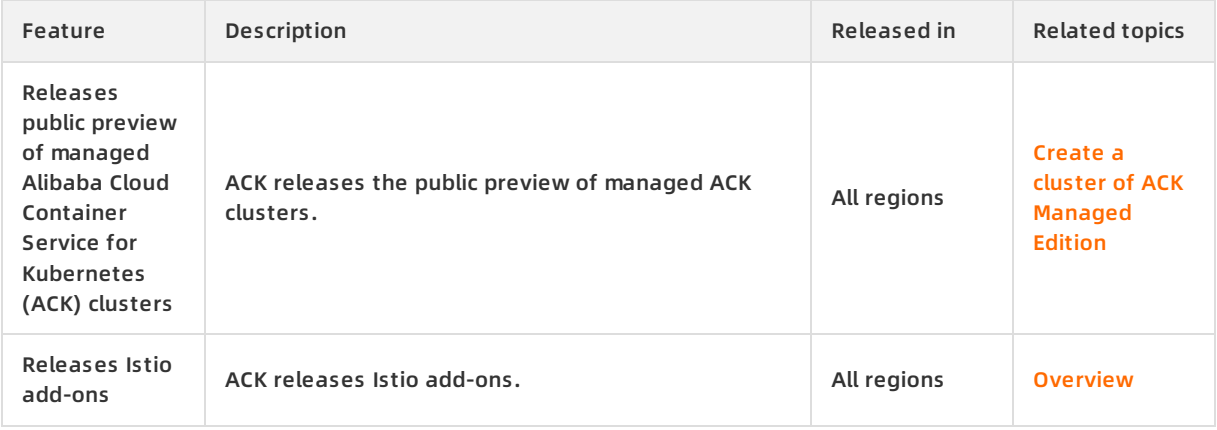

### **July 2018**

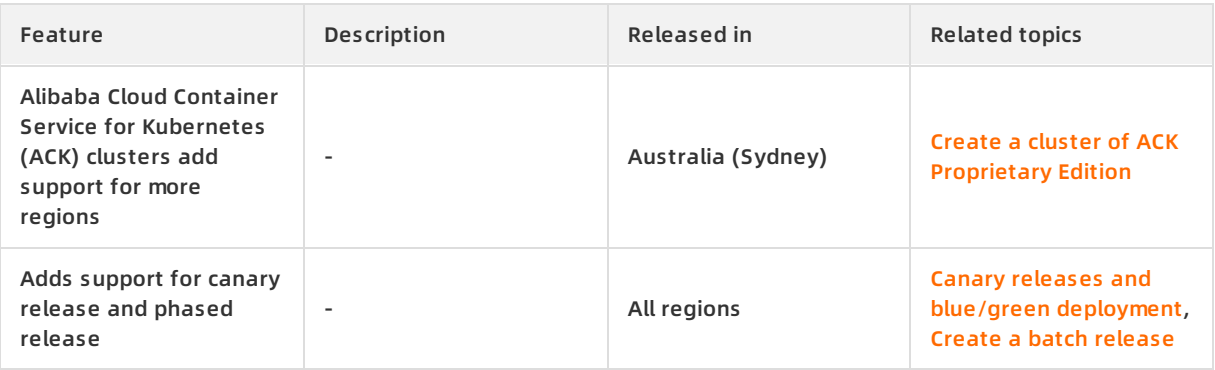

#### **June 2018**

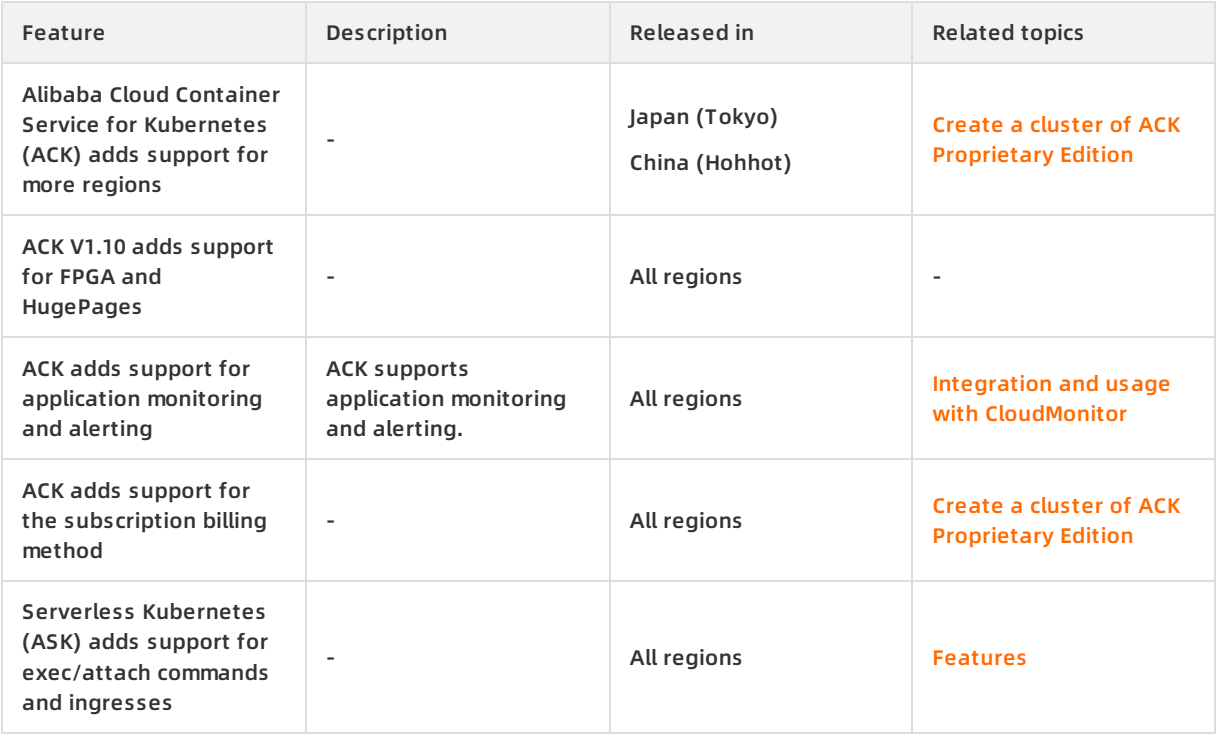

#### **May 2018**

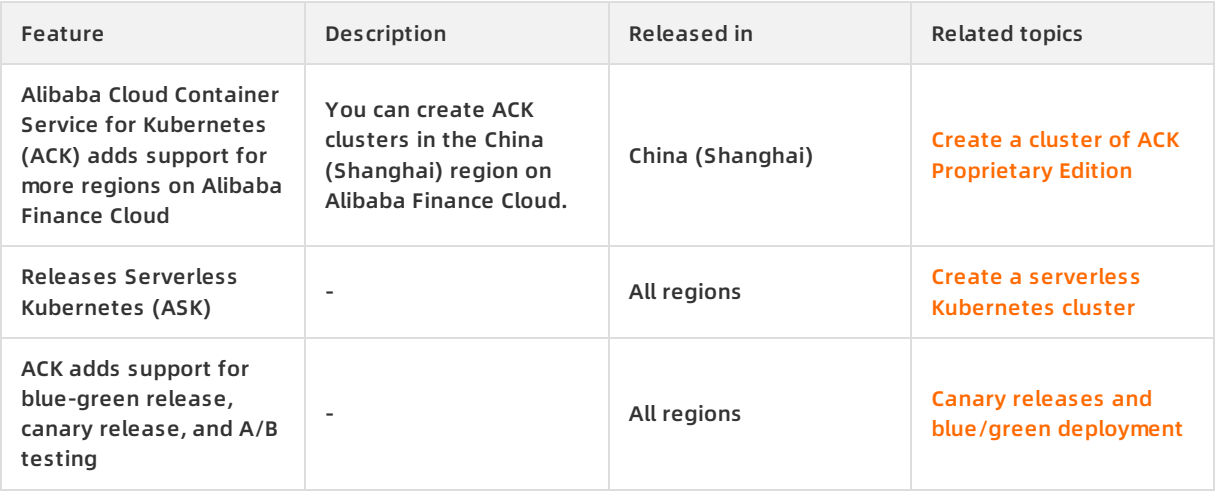

### **April 2018**

![](_page_33_Picture_567.jpeg)

#### **March 2018**

![](_page_33_Picture_568.jpeg)

### **January 2018**

![](_page_34_Picture_518.jpeg)

#### **October 2017**

![](_page_34_Picture_519.jpeg)

#### **August 2017**

![](_page_34_Picture_520.jpeg)

## <span id="page-35-1"></span><span id="page-35-0"></span>**2.Kubernetes release notes 2.1. ACK 1.12 release notes**

This topic describes the changes made to the community version of Kubernetes by Alibaba Cloud Container Service for Kubernetes (ACK). The Kubernetes used by ACK shares the core code with the community Kubernetes. Therefore, each version of Kubernetes used by ACK is compatible with the corresponding version of the community Kubernetes.

#### **Added features in V1.12.6-aliyun.1**

Shielded TLS handshake logs generated by the apiserver kubelet to perform health checks on SLB instances.

CommitID: 4f1d96e153b050d8374bfbb66803d7b3d9181abe

- Added support for kubeadm to check Docker V18.09.2.
	- CommitID: 3b1ebfa1b857c44f5261a36f1420b10a08e01771
- Changed the level of watch logs of the aggregation controller.

CommitID:01a904eed3f9486caa482c8983698075d1cea2f1

- The changes to kubeadm are as follows:
	- $\circ$  Increased the times of retries performed by kubeadm when cluster resources are updated.
	- Removed the feature that kubeadm deploys DNS servers.
	- Removed the feature that kubeadm deploys kubeproxy.
	- $\circ$  Increased the period of validity for certificates generated by kubeadm to 10 years.

For more information, see Release notes for [Kubernetes](https://github.com/kubernetes/kubernetes/blob/master/CHANGELOG-1.12.md#v1126) released by the Kubernetes community.

## <span id="page-35-2"></span>**2.2. Kubernetes 1.16 release notes**

Container Service for Kubernetes (ACK) strictly abides by the terms of the Certified Kubernetes Conformance Program. This topic describes the changes made to Kubernetes 1.16.

### **Version upgrade**

Container Service for Kubernetes has upgraded the components of Kubernetes 1.16.6 to provide enhanced features.

![](_page_35_Picture_682.jpeg)

![](_page_36_Picture_908.jpeg)

#### **Version details**

**Performance optimizations**

Compared with Kubernetes 1.14, Kubernetes 1.16.6 has the following performance optimizations.

- Optimizes PodAffinity to improve performance by 100%.
- $\circ$  Optimizes serialization operations. Enhances the performance of the pod list operation by 40%. Enhances the performance of the node list operation by 30%.
- $\circ$  Enhances the performance of processing apply requests that involve large map objects on the server side.
- $\circ$  Optimizes the heartbeat solution based on node leases. Reduces the number of lease queries sent to the API server or etcd by 50,000 per minute in a cluster of 8,000 nodes.
- $\circ$  Dramatically speeds up the pod creation process. When it comes to creating stateless pods, which does not involve mounting volumes such as ConfigMap or secrets to the pods,
	- both Kubernetes 1.16.6 and 1.14 meet the SLAs defined by SIG Scalability. 99% of pods can be started within five seconds given that images are already pulled.
	- In the worst-case scenario, it takes Kubernetes 1.14 nearly five seconds to create a pod whereas Kubernetes 1.16.6 needs only three seconds under the same conditions.

Compared with previous versions, Docker 19.03.5 has the following improvements:

- The built-in buildkit speeds up image builds.
- $\circ$  The runC runtime optimizes systemd detection logic. Containers start faster and occupy less memory.

Docker 19.03.5 improves runtime stability as follows:

- $\circ$  Fixes the issue where pods occasionally restart during exec health checks.
- Fixes vulnerability CVE-2018-15664, which is exposed by the **docker cp** command.
- $\circ$  Fixes the issue where Docker does not respond when a rich container running multiple processes exits.
- $\circ$  Fixes the handle leak issue in containerd.

#### **Feature enhancements**

Compared with Kubernetes 1.14, Kubernetes 1.16.6 has the following important changes.

 $\circ$  The following API versions are not supported by default: extensions/v1beta1, apps/v1beta1, and apps/v1beta2. apps/v1beta1 and all resources defined in apps/v1beta1 are replaced by apps/v1. The daemonsets, deployments, and replicasets resources defined in extensions/v1beta1 are replaced by apps/v1. The networkpolicies resource defined in extensions/v1beta1 is replaced by networking.k8s.io/v1.

**Note** To ensure compatibility with your workloads, Container Service for Kubernetes has added support for the preceding API versions in Kubernetes 1.16.6 and will end the support in Kubernetes 1.18. We recommend that you change the API versions as soon as possible.

The following kubelet security control parameters are deprecated and removed: AllowPrivileged, HostNetworkSources, HostPIDSources, and HostIPCSources. Instead, access control parameters such as PodSecurityPolicy are added for enhanced security.

More features have stabilized. For example, CustomResourceDefinitions (CRDs) and admission webhooks are now in general availability.

#### **Enhancements**

Container Service for Kubernetes has enhanced Kubernetes 1.16 in the following aspects:

- Enhanced stability and performance
	- Adds retries for idempotent functions to improve the success rate of cluster creation.
	- Existing containers are not restarted during a kubelet upgrade.
	- Fixes kubelet startup failures caused by hugetlb.
- Improved observability
	- o Optimizes logs of liveness probes sent from SLB to apiserver.
	- $\circ$  Adjusts the aggregationcontroller log level.
	- Optimizes the outputs of the **get cs** command in managed clusters.
	- Optimizes monitoring metrics on sandboxed containers based on compatibility with existing metrics APIs.

## <span id="page-38-1"></span><span id="page-38-0"></span>**3.System Component change Records 3.1. Cloud Controller Manager**

This topic provides release notes for Cloud Controller Manager (CCM).

#### **June 2020**

Version Image address Release date Description

#### Container Service for Kubernetes **Release notes · System Component change Records**

![](_page_39_Picture_465.jpeg)

### **March 2020**

#### Release notes · System Component change Records **Container Service for Kubernetes**

![](_page_40_Picture_302.jpeg)

#### **December 2019**

![](_page_40_Picture_303.jpeg)

#### Container Service for Kubernetes **Release notes · System Component change Records**

![](_page_41_Picture_615.jpeg)

### **November 2019**

#### Release notes · System Component change Records **Container Service for Kubernetes**

![](_page_42_Picture_292.jpeg)

### **September 2019**

![](_page_42_Picture_293.jpeg)

#### Container Service for Kubernetes **Release notes · System Component change Records**

![](_page_43_Picture_503.jpeg)

### **April 2019**

![](_page_43_Picture_504.jpeg)

#### **March 2019**

![](_page_43_Picture_505.jpeg)

#### Release notes · System Component change Records **Container Service for Kubernetes**

![](_page_44_Picture_576.jpeg)

#### **December 2018**

![](_page_44_Picture_577.jpeg)

#### **August 2018**

![](_page_44_Picture_578.jpeg)

#### Container Service for Kubernetes **Release notes** • System Component change Records

![](_page_45_Picture_346.jpeg)

#### **June 2018**

![](_page_45_Picture_347.jpeg)

#### Release notes · System Component change Records **Container Service for Kubernetes**

![](_page_46_Picture_599.jpeg)

## <span id="page-46-0"></span>**3.2. Release notes for Terway**

This topic lists the latest changes to the Terway plug-in.

### **August 2020**

![](_page_46_Picture_600.jpeg)

#### Container Service for Kubernetes **Release notes** • System Component change Records

![](_page_47_Picture_522.jpeg)

#### **July 2020**

![](_page_47_Picture_523.jpeg)

#### **April 2020**

![](_page_47_Picture_524.jpeg)

### **February 2020**

#### Release notes · System Component change Records **Container Service for Kubernetes**

![](_page_48_Picture_515.jpeg)

#### **January 2020**

![](_page_48_Picture_516.jpeg)

#### **December 2019**

![](_page_48_Picture_517.jpeg)

### **October 2019**

![](_page_48_Picture_518.jpeg)

### **August 2019**

![](_page_48_Picture_519.jpeg)

#### **April 2019**

Container Service for Kubernetes **Release notes · System Component change Records** 

![](_page_49_Picture_687.jpeg)

#### **March 2019**

![](_page_49_Picture_688.jpeg)

## <span id="page-49-0"></span>**3.3. kritis-validation-hook release notes**

## <span id="page-49-1"></span>**3.3.1. kritis-validation-hook introduction**

kritis-validation-hook is a key component for verifying image signatures. You can use signature verification to ensure that only images signed by trusted authorities are deployed. This reduces the risks of malicious code execution. This topic provides examples about how kritis-validation-hook is used to verify signatures.

kritis-validation-hook Signature verification Container images

#### **Context**

Based on the open-source project [kritis](https://github.com/grafeas/kritis), [kritis-validation-hook](https://www.alibabacloud.com/zh/product/container-registry) is integrated with Alibaba Cloud Container Registry (ACR) to support signature verification for images that are signed by Key Management Service (KMS). [kritis-validation-hook](https://www.alibabacloud.com/zh/products/kms) is integrated with [Security](https://www.alibabacloud.com/zh/products/threat-detection) Center, KMS, and ACR to implement fully automated image signing and signature verification. This allows you to build a secure environment for clusters. For more information about how to enable signature verification for container images, see Use [kritis-validation-hook](https://www.alibabacloud.com/help/doc-detail/162599.htm#task-2479083) to automatically verify the signatures of container images.

#### **Example**

The following example demonstrates how kritis-validation-hook is used to enable image signature verification for the default namespace.

**Note** In this example, the procedure of image signing is not described because this procedure does not involve kritis-validation-hook. The following signed image and KMS key is used in this example:

- The address of the image signed by KMS is kritis-demo-registry.cnhangzhou.cr.aliyuncs.com/kritisdemo/alpine@sha256:ddba4d27a7ffc3f86dd6c2f92041af252a1f23a8e742c90e6e1297bfa1bc0c45.
- The public key of the KMS key is stored in the publickey.txt file
- The ID of the KMS key is 4a2ef103-5aa3-4220-89ee-kms-key-id.
- 1. Create an AttestationAuthority object to declare a trusted authority.

The preceding public key is used in the following code block:

![](_page_50_Picture_435.jpeg)

\$ kubectl apply -f AttestationAuthority.yaml

2. Create a GenericAttestationPolicy object to declare the attestation policy and specify the trusted authority for signature verification.

```
$ cat <<EOF > GenericAttestationPolicy.yaml
apiVersion: kritis.grafeas.io/v1beta1
kind: GenericAttestationPolicy
metadata:
name: demo-gap
spec:
attestationAuthorityNames:
- demo-aa
EOF
```
\$ kubectl apply -f GenericAttestationPolicy.yaml

3. Verify that images are not allowed to be deployed if they are not signed by the trusted authority.

\$ kubectl create deployment test-denied --image=alpine:3.11 Error from server: admission webhook "kritis-validation-hook-deployments.grafeas.io" denied the reque st: image alpine:3.11 is not attested

\$ kubectl create deployment test-denied --image=kritis-demo-registry.cn-hangzhou.cr.aliyuncs.com/kriti s-demo/alpine:3.11

Error from server: admission webhook "kritis-validation-hook-deployments.grafeas.io" denied the reque st: image kritis-demo-registry.cn-hangzhou.cr.aliyuncs.com/kritis-demo/alpine:3.11 is not attested

4. Verify that images are allowed to be deployed if they are signed by the trusted authority.

\$ kubectl create deployment test-allow --image=kritis-demo-registry.cn-hangzhou.cr.aliyuncs.com/kritisdemo/alpine@sha256:ddba4d27a7ffc3f86dd6c2f92041af252a1f23a8e742c90e6e1297bfa1bc0c45 deployment.apps/test-allow created

#### **Next up**

kritis-validation-hook will be integrated with other Alibaba Cloud services to provide more advanced features, including but not limited to:

- Immutable image tags. With immutable image tags, you can specify tags instead of image digests when you verify image signatures. This improves user experience
- Image vulnerability detection. With image vulnerability detection, you can deny requests for deploying images that contain vulnerabilities of specified levels. This reinforces the security of your environment.

#### **Related information**

- [Release](https://www.alibabacloud.com/help/doc-detail/157327.htm#task-2445014) notes
- Use [kritis-validation-hook](https://www.alibabacloud.com/help/doc-detail/162599.htm#task-2479083) to automatically verify the signatures of container images

### <span id="page-51-0"></span>**3.3.2. Release notes**

This topic lists the latest changes to kritis-validation-hook.

#### **August 2020**

![](_page_51_Picture_433.jpeg)

#### Release notes · System Component change Records **Container Service for Kubernetes**

![](_page_52_Picture_501.jpeg)

### **June 2020**

![](_page_52_Picture_502.jpeg)

### **April 2020**

![](_page_52_Picture_503.jpeg)

#### **March 2020**

![](_page_52_Picture_504.jpeg)

#### **Related information**

- $\bullet$  [kritis-validation-hook](https://www.alibabacloud.com/help/doc-detail/157328.htm#task-2445013) introduction
- Use [kritis-validation-hook](https://www.alibabacloud.com/help/doc-detail/162599.htm#task-2479083) to automatically verify the signatures of container images

## <span id="page-53-0"></span>**3.4.**

![](_page_53_Picture_182.jpeg)

![](_page_54_Picture_327.jpeg)

## <span id="page-54-0"></span>**3.5. Release notes for security-inspector**

## <span id="page-54-1"></span>**3.5.1. Overview**

This topic describes the architecture and features of security-inspector. The security-inspector component is the key component for implementing security inspection.

#### **Architecture**

The following figure shows the architecture of security-inspector.

![](_page_54_Figure_8.jpeg)

#### **Inspection features**

security-inspector provides the following inspection features.

The security-inspector component uses Polaris to implement security inspection. This allows you to detect security risks of workload configurations in a Kubernetes cluster in real time.

**Note** Polaris is an open-source project that is used to identify security risks of workload configurations in a Kubernetes cluster For more information, see [Polaris](https://github.com/FairwindsOps/polaris).

The security-inspector component scans workload configurations in terms of health-checks, image policies, network configurations, resources, security capabilities, and security configurations. This

allows you to check whether security risks exist in applications in real time. Solutions are also provided for you to deal with the security risks. For more [information,](https://www.alibabacloud.com/help/doc-detail/173303.htm#task-2552179) see Use the Inspection component to check security risks of the workloads in an ACK cluster.

#### **Related information**

[Release](https://www.alibabacloud.com/help/doc-detail/173307.htm#task-2552166) notes

## <span id="page-55-0"></span>**3.5.2. Release notes**

This topic lists the latest changes to the security inspector component.

security-inspector Release notes Updates

#### **July 2020**

![](_page_55_Picture_368.jpeg)

#### **Related information**

[Overview](https://www.alibabacloud.com/help/doc-detail/173306.htm#task-2552166)

## <span id="page-55-2"></span><span id="page-55-1"></span>**3.6. Sandboxed-Container release notes 3.6.1. Release notes for Sandboxed-Container**

This topic lists the latest changes to the Sandboxed-Container runtime.

#### **Context**

For more information about Sandboxed-Container, see [Overview](https://www.alibabacloud.com/help/doc-detail/142151.htm#concept-2329190).

#### **August 2020**

![](_page_55_Picture_17.jpeg)

#### Release notes · System Component change Records **Container Service for Kubernetes**

![](_page_56_Picture_498.jpeg)

### **July 2020**

![](_page_56_Picture_499.jpeg)

### **March 2020**

![](_page_56_Picture_500.jpeg)

![](_page_57_Picture_487.jpeg)

#### **September 2019**

![](_page_57_Picture_488.jpeg)

## <span id="page-57-0"></span>**3.6.2. Introduction and release notes for sandboxedcontainer-controller**

This topic describes sandboxed-container-controller and lists the latest changes to sandboxedcontainer-controller.

#### **Introduction**

sandboxed-container-controller is a controller component provided by the Sandboxed-Container runtime. You can use this component to directly mount NAS file systems and Alibaba Cloud disks to sandboxed containers. This offers the same storage I/O performance as when volumes are mounted through the host.

#### **Release notes**

#### **August 2020**

![](_page_58_Picture_554.jpeg)

#### **June 2020**

![](_page_58_Picture_555.jpeg)

#### **March 2020**

![](_page_58_Picture_556.jpeg)

## <span id="page-58-0"></span>**3.6.3. sandboxed-container-helper release notes**

This topic describes the latest changes in sandboxed-container-helper.

sandboxed-container-helper Change version

#### **Overview**

The sandboxed-container-helper component provides health checks and O&M on sandboxed containers. This component reports unusual events, such as container data leaks and orphaned pods. It also monitors the disk space usage of the device mapper and provides scripts for fixing system issues.

#### **May 2020**

![](_page_59_Picture_694.jpeg)

## <span id="page-59-0"></span>**3.7. Introduction and release notes for alicloud-monitor-controller**

alicloud-monitor-controller is a system component provided by Alibaba Cloud Container Service for Kubernetes (ACK) to integrate with Cloud Monitor. When an application is created, modified, or deleted, alicloud-monitor-controller automatically updates the metadata to Cloud Monitor. This allows you to monitor containers provisioned for an application. In addition, alicloud-monitorcontroller provides alert settings. Developers can use this feature in the Cloud Monitor console.

#### **Release notes**

v1.4.0-49ff2362-aliyun

- Supports metadata collection from an ACK cluster where both nodes that run Windows and nodes that run Linux are deployed.
- Supports scaling periods of 15 seconds, 20 seconds, 30 seconds, and 60 seconds.
- Fixes the issue where Horizontal Pod Autoscaler (HPA) is activated during rolling updates of applications.

#### **Troubleshooting**

**No application group is found in the Cloud Monitor console**

Perform the following checks:

- Check whether the pod where alicloud-monitor-controller is deployed runs properly in the kubesystem namespace.
- Check whether alicloud-monitor-controller is upgrade to the latest version. We recommend that you upgrade it to the latest version.
- Check the logs of alicloud-monitor-controller for issues such as connection timeouts and SDK errors.

If no error is found after you have performed the preceding checks, use the following ticket template to [submit](https://workorder-intl.console.aliyun.com/console.htm) a ticket.

Ticket template

1. Is alicloud-monitor-controller upgraded to the latest version?

Yes

2. Are SDK errors or connection timeouts found in the logs of alicloud-monitor-controller? If one of the preceding errors is found, delete the pod.

No application group is found in the Cloud Monitor console after the pod is restarted.

3. Provide a complete log file of alicloud-monitor-controller in the ticket.

Upload a compressed package of the log file.

#### **No data is found in the application group in the Cloud Monitor console**

Perform the following checks:

Check whether the name of the instance in the application group is the same as that of the pod where alicloud-monitor-controller is deployed.

- If the instance name is not the same as the pod name, perform the checks described in the preceding section.
- If the instance name is the same as the pod name, check whether the pod where the metrics-server component is deployed is running properly. You must also check whether logs can be printed properly. If the Successful write 164190 bytes metrics to monitor server message is found in log file, this indicates that the log can be printed properly.

If no error is found after you perform the [preceding](https://workorder-intl.console.aliyun.com/console.htm) checks, use the following ticket template to submit a ticket.

Ticket template

1. Is the name of the instance in the application group the same as that of the pod where alicloudmonitor-controller is deployed?

Yes

2. Can the logs of metrics-server in the kube-system namespace be printed properly?

Yes

3. Provide the cluster ID, the name of the application, and the name of the pod in the ticket.

## <span id="page-60-0"></span>**3.8. Introduction and release notes for metrics-server**

metrics-server is a component of Alibaba Cloud Container Service for Kubernetes (ACK). It is designed based on the open source monitoring component Metrics Server. metrics-server provides the Metrics API for you to collect resource usage metrics from nodes or pods in order to support Horizontal Pod Autoscaler (HPA).

For more [information](https://github.com/kubernetes-sigs/metrics-server) about the open source monitoring component Metrics Server, see Kubernetes Metrics Server.

#### **Release notes**

v0.2.2-b4bf266-aliyun

Supports metric collection in an ACK cluster where both nodes that run Windows and nodes that run

Linux are deployed.

- Supports scaling periods of 15 seconds, 20 seconds, 30 seconds, and 60 seconds.
- Fixes the issue where Horizontal Pod Autoscaler (HPA) is activated during rolling updates of applications.

#### **Troubleshooting**

**No data is returned after Irun the kubectl top pod or kubectl top pod command**

Perform the following checks:

Run the kubectl get apiservice command to check whether the API service of metrics-server is working properly. If the API service is abnormal, check whether the pod where metrics-server is deployed can be accessed through port 443 and port 8082 inside the cluster. If you failed to access the pod, restart the pod and try again.

If no error is found after you perform the [preceding](https://workorder-intl.console.aliyun.com/console.htm) checks, use the following ticket template to submit a ticket.

Ticket template

1. Is the API service of metrics-server working properly?

Yes

2. Can the pod where metrics-server is deployed be accessed through port 443 and port 8082 inside the cluster?

Yes

3. Provide the cluster ID in the ticket.

No data is returned after I run the kubectl top pod or kubectl top pod or kubectl top pod command

Perform the following checks:

- Check whether all pods on a specified node failed to return data or only some pods failed to return data. If only some pods on the node failed to return data, check whether a timezone shift exists on the target node. You can use Network Time Protocol (NTP) to synchronize the system time
- Check whether the pod where metrics-server is deployed can connect to port 10255 of the node.

If no error is found after you perform the [preceding](https://workorder-intl.console.aliyun.com/console.htm) checks, use the following ticket template to submit a ticket.

Ticket template

1. Did all pods on a specified node fail to return data?

Yes

2. Does a timezone shift exist on the target node?

No

3. Can the pod where metrics-server is deployed access the specified node?

Yes

#### **HPA failed to collect metrics**

Perform the following checks:

Run the kubectl top pod pod-id command for the pod where metrics-server is deployed. If the returned data is abnormal, check the pod and node as described in the preceding section.

If no error is found after you perform the [preceding](https://workorder-intl.console.aliyun.com/console.htm) checks, use the following ticket template to submit a ticket.

Ticket template

- 1. Are anomalies found in the monitoring data?
	- No
- 2. Run the kubectl describe hpa hpa-name command and provide the metadata in the ticket.

**Excessive pods are added by HPA during a rolling update**

Perform the following checks:

Check whether the metrics-server component is upgraded to the latest version. If the metrics-server component is upgraded to the latest version, configure the following startup settings in the kubesystem namespace for the pod where metrics-server is deployed.

--metric\_resolution=15s

```
--enable-hpa-rolling-update-skipped=true
```
If no error is found after you perform the [preceding](https://workorder-intl.console.aliyun.com/console.htm) checks, use the following ticket template to submit a ticket.

Ticket template

1. Is the metrics-server component upgraded to the latest version?

Yes

2. Are startup settings configured for the pod where metrics-server is deployed?

Yes

3. Run the kubectl describe hpa hpa-name command and provide the HPA description in the ticket.

## <span id="page-62-0"></span>**3.9. Release notes for aliyun-acr-credentialhelper**

aliyun-acr-credential-helper is a component that can be used to pull images without a password from instances of Container Registry Enterprise Edition and default instances. This topic lists the latest changes to aliyun-acr-credential-helper.

#### **July 2020**

![](_page_62_Picture_579.jpeg)

#### **March 2020**

![](_page_63_Picture_679.jpeg)

## <span id="page-63-0"></span>**3.10. Introduction and release notes for sgxdevice-plugin**

This topic describes sgx-device-plugin and lists the latest changes to sgx-device-plugin.

#### **Overview**

sgx-device-plugin is a plug-in developed by Alibaba Cloud and Ant Financial for Alibaba Cloud Container Service for Kubernetes (ACK). sgx-device-plugin facilitates the use of Intel (R) Software Guard Extensions (SGX) in containers. Intel (R) SGX is a set of CPU instructions provided by Intel. Intel (R) SGX increases the security of application code and data, and protects them from disclosure and malicious tampering. For more information, see [software-guard-extensions](https://software.intel.com/content/www/us/en/develop/topics/software-guard-extensions.html).

#### **Features**

sgx-device-plugin provides the following features:

- Supports Intel (R) SGX without the need to enable the privilege mode.
- Automatically retrieves the size of the Enclave Page Cache (EPC).
- Supports declarative EPC resource allocation.

#### **Prerequisites**

sgx-device-plugin is reliant on the following components and tools:

- Intel (R) SGX [Drivers](https://github.com/intel/linux-sgx-driver)
- Intel (R) SGX Platform [Software](https://github.com/intel/linux-sgx) (PSW). This component is required if you need to enable Intel (R) SGX Architectural Enclave Service Manager (Intel (R) SGX AESM).
- The Kubernetes version must be V1.10 and later.
- The Go version must be V1.10 and later.

**FAQ**

Can I deploy sgx-device-plugin in Kubernetes clusters that are deployed off Alibaba Cloud?

Yes. sgx-device-plugin can be deployed in all types of Kubernetes clusters. However, you can run sgx-device-plugin on only SGX-enabled nodes.

Can I use sgx-device-plugin to control the EPC size for SGX-enabled containers?

No. TheEPC size limit specified by the alibabacloud.com/sgx\_epc\_MiB parameter is applicable to only kube-scheduler. Intel (R) SGX Driver does not support this parameter.

• Is sgx-device-plugin open source?

Yes. For more information, see [sgx-device-plugin](https://github.com/AliyunContainerService/sgx-device-plugin).

#### **Release notes**

#### Release notes · System Component change Records **Container Service for Kubernetes**

![](_page_64_Picture_490.jpeg)

## <span id="page-64-0"></span>**3.11. Introduction and release notes for Intel (R) SGX AESM**

This topic describes Intel (R) SGX Architectural Enclave Service Manager (Intel (R) SGX AESM) and lists the latest changes to Intel (R) SGX AESM.

#### **Overview**

Intel (R) SGX AESM is a system component of Intel (R) SGX. This component provides SGX1 launch support, Enhanced Privacy ID (EPID) provisioning and attestation, and related platform services. In trusted execution environments (TEEs) provided by Alibaba Cloud Container Service for Kubernetes (ACK), Intel (R) SGX AESM runs on DaemonSets in ACK clusters.

#### **Release notes**

![](_page_64_Picture_491.jpeg)

## <span id="page-65-0"></span>**3.12. Introduction and release notes for acknode-problem-detector**

The ack-node-problem-detector component is optimized and enhanced by Alibaba Cloud Container Service for Kubernetes (ACK) based on the open source Node Problem Detector (NPD) provided by the Kubernetes community. This component is used to monitor cluster nodes and integrate third-party node monitoring plug-ins. You can use ack-node-problem-detector to integrate custom monitoring plug-ins. This allows you to enhance the monitoring of nodes and detect more node anomalies.

For more information about the open source node-problem-detector, see [node-problem-detector](https://github.com/kubernetes/node-problem-detector).

For more information about the installation, scenarios, and features of ack-node-problem-detector, see Event [monitoring](https://www.alibabacloud.com/help/doc-detail/125679.htm#task-1461430).

#### **Release notes**

![](_page_65_Picture_593.jpeg)

## <span id="page-65-1"></span>**3.13. Release notes for gatekeeper**

## <span id="page-65-2"></span>**3.13.1. Introduction**

The gatekeeper component facilitates the management and enforcement of policies executed by Open Policy Agent (OPA) in Kubernetes clusters. This topic describes the architecture of gatekeeper and provides an example of how to use gatekeeper.

#### **Context**

For more information about OPA, see Open Policy [Agent](https://www.openpolicyagent.org/).

#### **Architecture**

![](_page_66_Figure_2.jpeg)

#### **Examples**

You can use gatekeeper to constrain pod deployments in specified namespaces based on labels. In this example, a Constraint is defined to declare that all pods created in a specified namespace must be labeled with gatekeeper-test-label.

1. Run the following commands to create a test-gatekeeper namespace and attach the name=testgatekeeper label to the namespace:

kubectl create ns test-gatekeeper

kubectl label ns test-gatekeeper name=test-gatekeeper

2. Run the following command to create a Constraint template that can be used to define Constraints on pod labels:

```
kubectl apply -f - <<EOF
apiVersion: templates.gatekeeper.sh/v1beta1
kind: ConstraintTemplate
metadata:
 name: k8srequiredlabels
spec:
 crd:
  spec:
   names:
    kind: K8sRequiredLabels
   validation:
    openAPIV3Schema:
     properties:
      labels:
       type: array
       items: string
 targets:
  - target: admission.k8s.gatekeeper.sh
   rego: |
    package k8srequiredlabels
    violation[{"msg": msg, "details": {"missing_labels": missing}}] {
     provided := {label | input.review.object.metadata.labels[label]}
     required := {label | label := input.parameters.labels[_]}
     missing := required - provided
     count(missing) > 0
     msg := sprintf("you must provide labels: %v", [missing])
    }
EOF
```
It takes about 10 seconds to initialize the Constraint template.

3. Run the following command to create a Constraint from the preceding Constraint template. This Constraint declares that all pods created in a namespace that is attached with the name=testgatekeeper label must be labeled with gatekeeper-test-label.

kubectl apply -f - <<EOF apiVersion: constraints.gatekeeper.sh/v1beta1 kind: K8sRequiredLabels metadata: name: pod-must-have-gatekeeper-test-label spec: match: kinds: - apiGroups: [""] kinds: ["Pod"] namespaceSelector: matchExpressions: - key: name operator: In values: ["test-gatekeeper"] parameters: labels: ["gatekeeper-test-label"]

#### EOF

It takes about 10 seconds to initialize the Constraint.

- 4. Perform the following steps to verify the enforcement of the Constraint:
	- $\circ$  Run the following command to create a pod that is not labeled with gatekeeper-test-label in the test-gatekeeper namespace. The namespace is not attached with name=test-gatekeeper. Therefore, the creation fails.

kubectl -n test-gatekeeper run test-deny --image=nginx --restart=Never

Error from server ([denied by pod-must-have-gatekeeper-test-label] you must provide labels: {"gatek eeper-test-label"}): admission webhook "validation.gatekeeper.sh" denied the request: [denied by po d-must-have-gatekeeper-test-label] you must provide labels: {"gatekeeper-test-label"}

 $\circ$  Run the following command to create a pod that is labeled with gatekeeper-test-label in the test-gatekeeper namespace. The namespace is attached with name=test-gatekeeper. Therefore, the creation succeeds.

kubectl -n test-gatekeeper run test-pass -l gatekeeper-test-label=pass --image=nginx --restart=Neve r

pod/test-pass created

 $\circ$  Run the following command to create a pod that is not labeled with gatekeeper-test-label in the default namespace. The namespace is not subject to the Constraint. Therefore, the creation succeeds.

kubectl -n default run test-deny --image=nginx --restart=Never

pod/test-deny created

## <span id="page-69-0"></span>**3.13.2. Release notes**

This topic describes the latest changes to the gatekeeper component.

#### **August 2020**

![](_page_69_Picture_463.jpeg)

#### **Related information**

#### **[Introduction](https://www.alibabacloud.com/help/doc-detail/180803.htm#task-1938542)**

## <span id="page-69-1"></span>**3.14. Introduction and release notes for progressive-delivery-tool**

This topic describes the features of the progressive-delivery-tool component and lists the latest changes to this component.

#### **Description**

Alibaba Cloud Container Service for Kubernetes (ACK) provides the progressive-delivery-tool component to support canary releases of your applications. When you deploy a canary version of an application next to the stable production version in a canary release, you can manage the network traffic that is incrementally routed to the canary version. This allows you to progressively release the new version for all users and minimize the potential risks of the new version within a limited scope. If the canary version fails specified health checks, quick rollback is supported.

#### **Release notes**

![](_page_69_Picture_464.jpeg)